# LCD TV

- 11

 $\overline{a}$ 

 $\overline{a}$ 

 $\frac{1}{\sqrt{1-\frac{1}{2}}}$ 

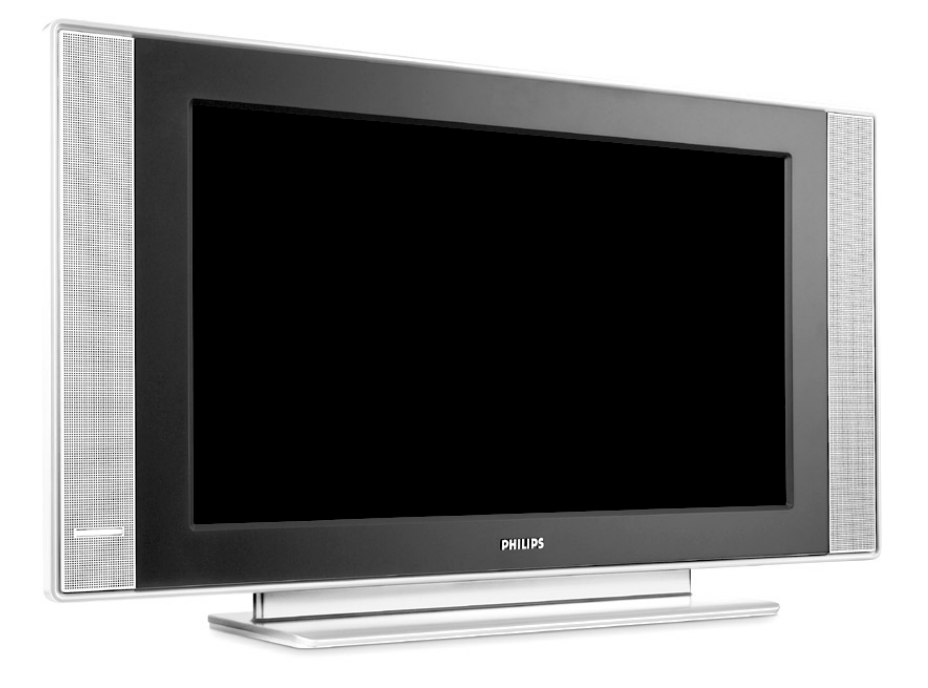

 $\blacksquare$ 

 $\mathbf{I}$ 

 $\mathbf{I}$ 

 $\overline{a}$ 

 $\overline{a}$ 

 $\overline{\phantom{0}}$ 

 $\mathbf{H}^{\text{max}}$ 

# **PHILIPS**

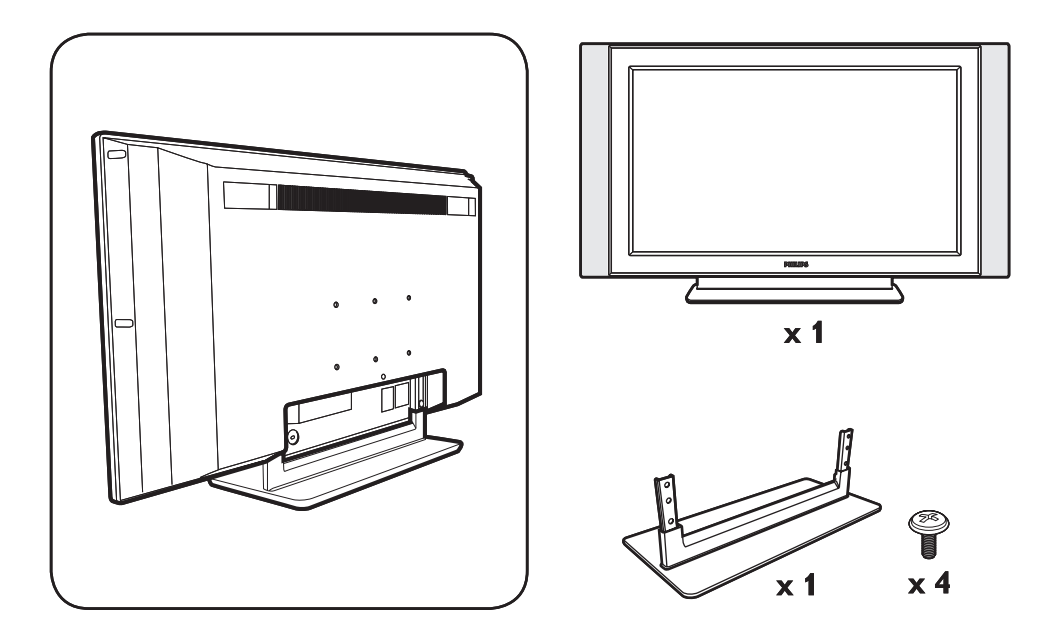

 $\mathbf{I}$ 

 $\mathbf{I}$ 

 $\mathbf{L}$ 

 $\mathbf{I}$ 

 $\frac{1}{\sqrt{1-\frac{1}{2}}}$ 

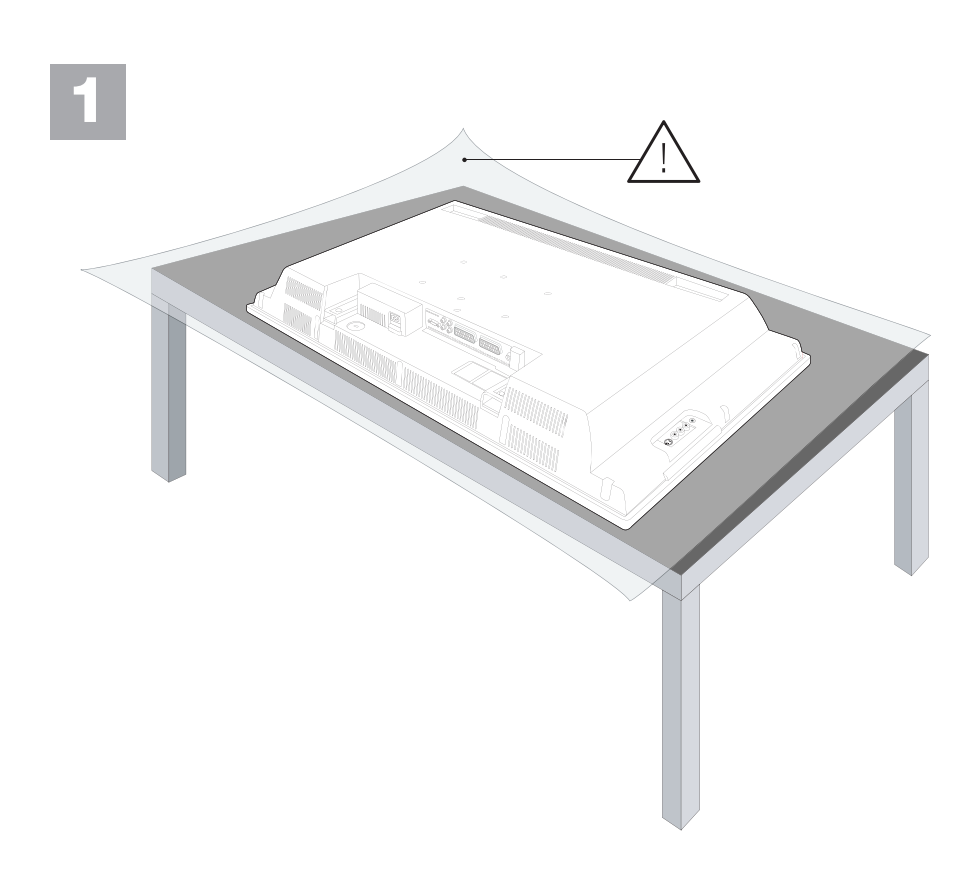

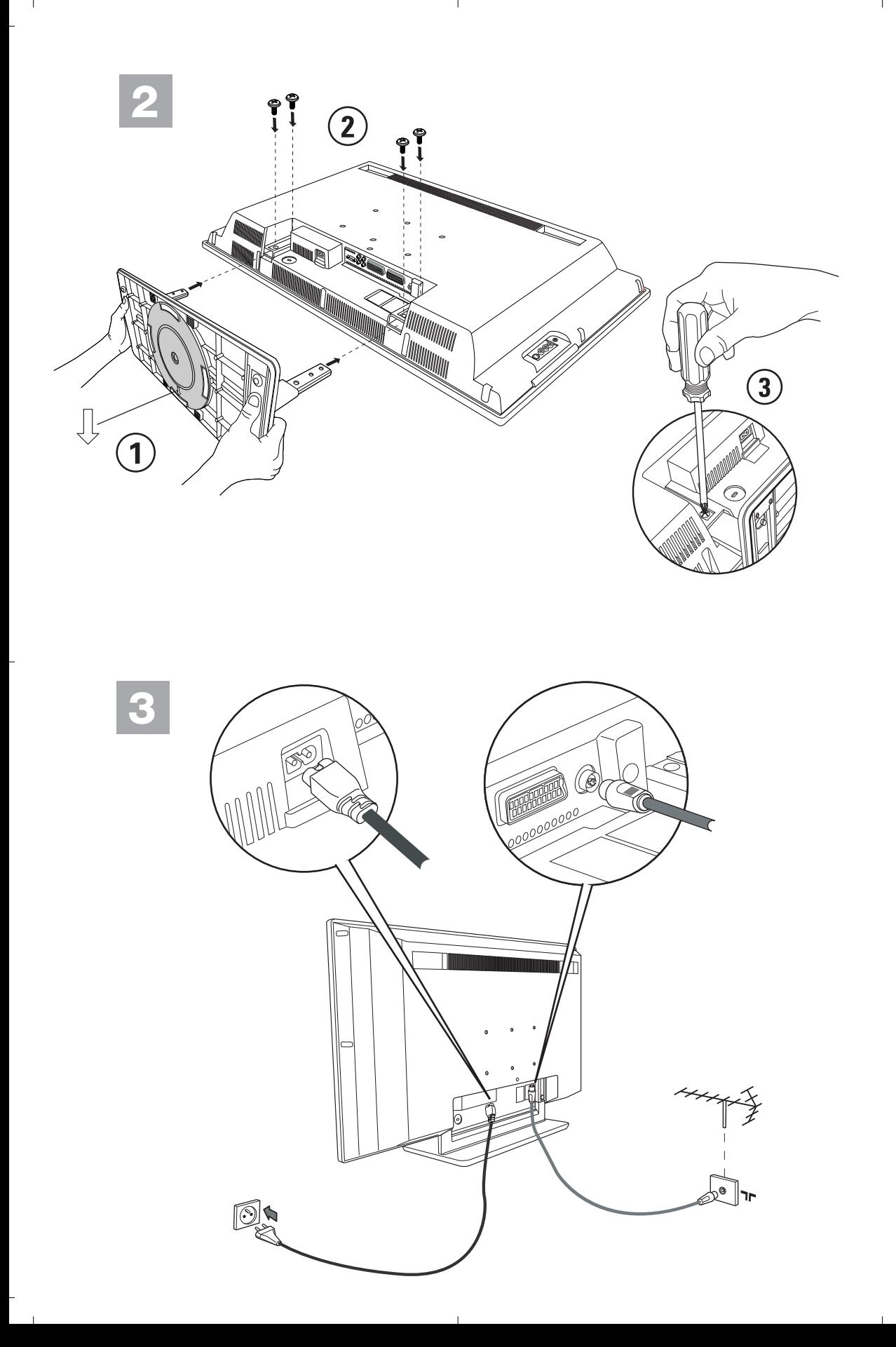

<sup>-</sup>

#### **Information for users in the UK**

*(Not applicable outside the UK)*

#### **Positioning the TV**

For the best results, choose a position where light does not fall directly on the screen, and at some distance away from radiators or other sources of heat. Leave a space of at least 5 cm all around the TV for ventilation, making sure that curtains, cupboards etc. cannot obstruct the air flow through the ventilation apertures.

The TV is intended for use in a domestic environment only and should never be operated or stored in excessively hot or humid atmospheres.

#### **General Points**

Please take note of the section 'Tips' at the end of this booklet.

#### **Interference**

The Department of Trade and Industry operates a Radio Interference Investigation Service to help TV license holders improve reception of BBC and IBA programmes where they are being spoilt by interference.

If your dealer cannot help, ask at a main Post Office for the booklet "How to improve Television and Radio Reception".

#### **Mains connection**

Before connecting the TV to the mains, check that the mains supply voltage corresponds to the voltage printed on the type plate on the rear panel of the TV. If the mains voltage is different, consult your dealer.

#### **Important**

Should it become necessary to replace the mains fuse, this must be replaced with a fuse of the same value as indicated on the plug.

- 1. Remove fuse cover and fuse.
- 2. The replacement fuse must comply with BS 1362 and have the ASTA approval mark.

If the fuse is lost, make contact with your retailer in order to verify the correct type.

3. Refit the fuse cover.

In order to maintain conformity to the EMC directive, the mains plug on this product must not be removed.

#### **Connecting the aerial**

The aerial should be connected to the socket marked x at the back of the set. An inferior aerial is likely to result in a poor, perhaps unstable picture with ghost images and lack of contrast. Makeshift or set-top aerials are unlikely to give adequate results.

Your dealer will know from experience the most suitable type for your locality.

Should you wish to use the set in conjunction with other equipment, which connects to the aerial socket such as TV games, or a video camera, it is recommended that you consult your dealer on the best method of connection.

#### **Stand** *(if provided)*

Use only the stand provided with the set, making sure that the fixings are properly tightened.A diagram showing how to assemble the stand is packed with the stand. Never use a make-shift stand, or legs fixed with woodscrews.

# **Wstęp**

Dziękujemy za zakup naszego odbiornika telewizyjnego.

Niniejsza instrukcja została opracowana aby ułatwić instalację i użytkowanie Twojego odbiornika.

Prosimy o szczegółowe zapoznanie się z instrukcją.

Mamy nadzieję, że nasza technologia spełnia Twoje oczekiwania.

### **Spis treści**

#### **Instalacja**

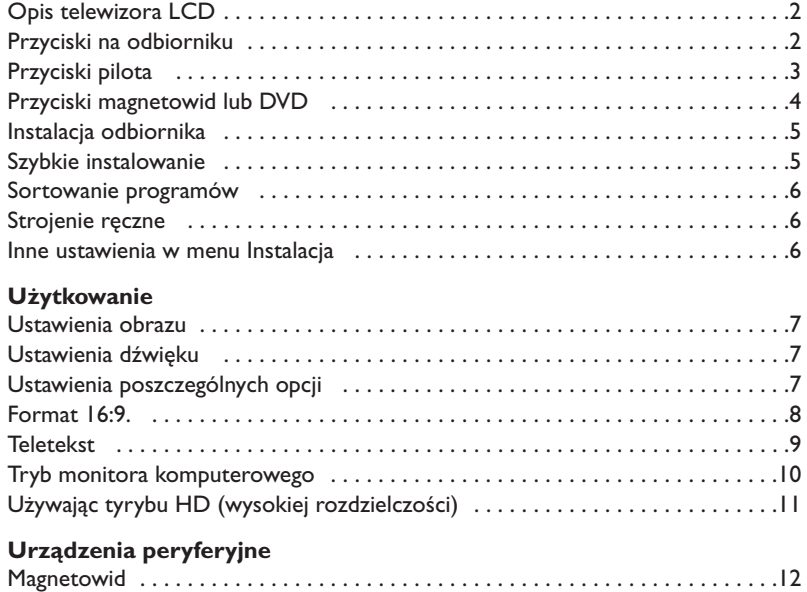

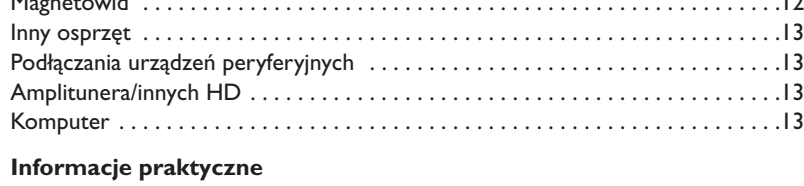

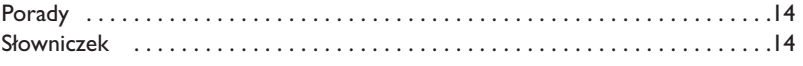

#### **Wskazówki dotyczące utylizacji**

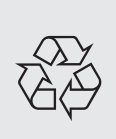

Twój odbiornik wykonany jest z materiałów, które mogą być ponownie wykorzystane lub poddane recyklingowi.W celu ograniczenia ilości odpadów w środowisku naturalnym specjalne zakłady odbierają zużyte odbiorniki, rozmontowują je na części i gromadzą materiały do ponownego wykorzystania (informacji udzieli sprzedawca).

# **Opis telewizora LCD**

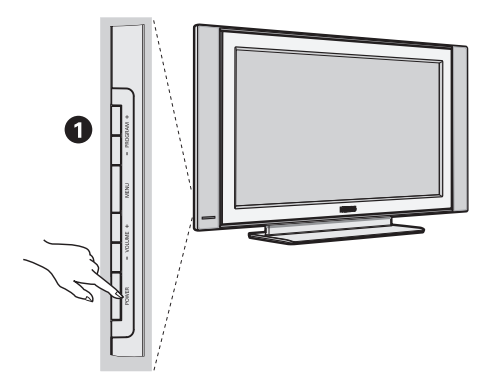

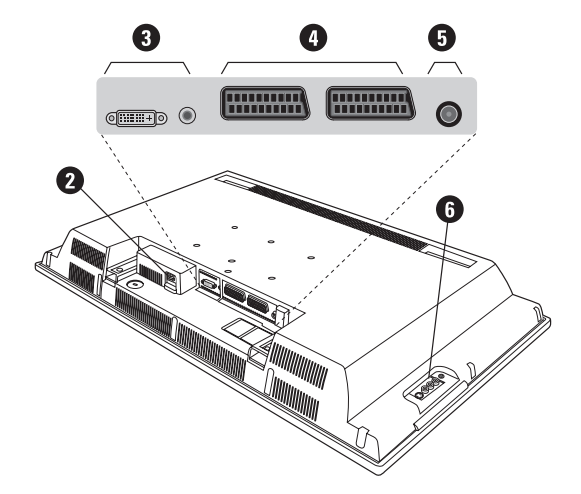

#### & **Przyciski telewizora:**

- **POWER**:służy do włączania i wyłączenia telewizora.
- **VOLUME -/+**:służy do regulacji poziomu głośności.
- **MENU**: aby wywołać lub opuścić menu. Przyciski **PROGRAM -/+** umożliwiają wybór pożądanego ustawienia, a przyciski **VOLUME -/+** dokonanie regulacji.
- **PROGRAM -/+**:służy do wyboru programów.

#### **Ścianka tylna:**

Podstawowe podłączenia wykonywane są od spodu telewizora.

*Więcej informacji na temat podłączeń - patrz strona 12.*

- **a** Zasilanie
- $\bullet$  Wejście DVI oraz audio do podłączenia urządzeń HD (wysokiej rozdzielczości) lub komputera z wyjściem DVI.
- Gniazda SCART EXTI/EXT2
- **6** Gniazdo anten telewizyjnej
- § Podłączania urządzeń peryferyjnych

**Pilot**

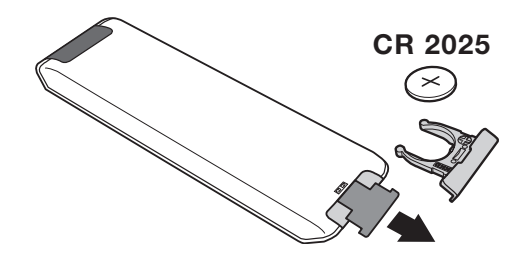

#### Zdejmij material izolacyjny z baterii pilota zdalnego streowania.

*Z myślą o ochronie środowiska naturalnego, baterie dostarczane z urządzeniem nie zawierają rtęci, kadmu ani niklu. Zużytych baterii nie należy wyrzucać, lecz przeznaczyć do ponownego wykorzystania (recyklingu) zgodnie z obowiązującymi przepisami.*

# **Przyciski pilota**

**1)** .**Tryb czuwania**

Przełączanie odbiornika w tryb czuwania.Aby ponownie włączyć odbiornik, należy nacisnąć przycisk, **P –/+, 0/9** lub **AV** albo przycisk klawiatury numerycznej.

**2)**  $\left\{ \mathbf{Q} \right\}$  **Pixel +** (zgodnie z wersją)

Do uruchomienia / wyłączenia trybu demonstracyjnego technologii Pixel +.

3)  $\bullet$  **44**  $\blacksquare$   $\triangleright$   $\triangleright$ **Magnetowid (str. 14)**

#### **4)** Q **Dźwięk Surround**

Służy do uruchamiania lub wyłączania efektu dźwięku otaczającego.W wersji stereo pozwala to uzyskać wrażenie, że głośniki są bardziej od siebie oddalone.W wersjach wyposażonych w Virtual Dolby Surround \*, umożliwia uzyskanie tylnych efektów dźwiękowych Dolby Surround Pro Logic.

#### **5) AV**

Aby wyświetlić **Źródło** (Dostępne źrodła) by wybrać TV lub urzadzenie peryferyjne podłácz do **EXT1, EXT2/SVHS2, AV/SVHS3, PC** lub **HD** (str. 12).

#### **6)**  $\bigcirc$  **Active Control**

Optymalizuje jakość obrazu w stosunku do jakości sygnału i oświetlenia otoczenia.

#### **7) Menu**

Wy świetlanie lub wyłączanie menu.

#### **8) Kursor**

 $(\wedge \vee \wedge)$ 

Te 4 przyciski umożliwiają poruszanie się w menu.

**9) Siła głosu**

Ustawianie natężenia dźwięku.

**10)** ª m**Wstępna regulacja obrazu i dźwięku** Służy do wybrania jednego z ustawionych wstępnie trybów odtwarzania dźwięku lub wyświetlania obrazu. *Pozycja* **Osobiste** *odpowiada ustawieniom wybranym w menu.*

#### 11) **i** Informacja na ekranie

Stosowany do wyświetlania/usuwania numeru i czasu, trybu dźwięku i ustawień wyłącznika czasowego. Przytrzymać przez 5 sekund dla stałego wyświetlania numeru programu na ekranie.

*\* Wyprodukowano na licencji Dolby Laboratories."Dolby" i symbol podwójnego D są znakami Dolby Laboratories.*

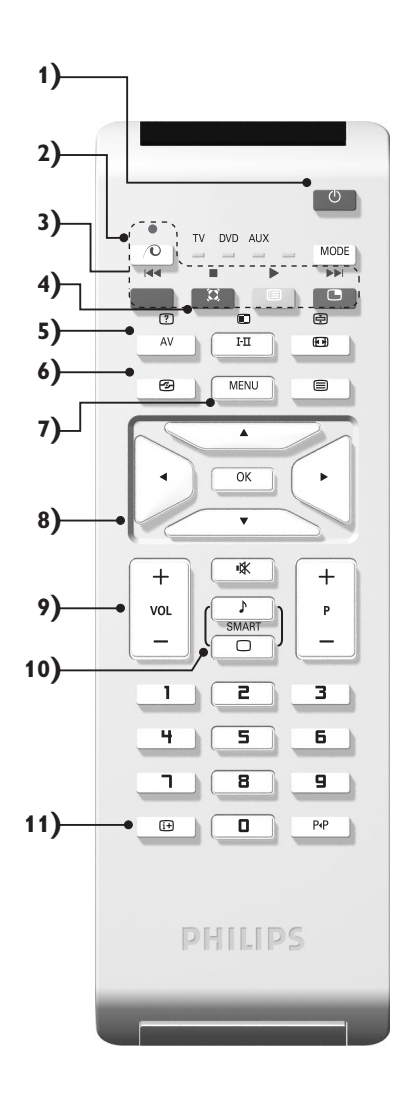

# **Przyciski pilota**

#### **12) Přepínač režimů**

Nacisnij przycisk by zmieniać pomiędz **TV**, **DVD** lub **AUX**.

**13)** œ **Wywołanie PIP (str. 10)**

#### 14) **E** Lista programów

Wyświetlanie / usuwanie listy programów. Naciśnij przyciski  $\wedge \vee$ , aby wybrać program i naciśnij przycisk ≥, aby go wyświetlić.

#### **15)** ∏**Format 16:9 (str. 8)**

#### **16)** ù**Tryb odtwarzania dźwięku**

Służy do przełączania programów z **Stereo** (lub **Nicam Stereo**) na **Mono** lub w przypadku programów nadawanych w dwóch wersjach językowych, do wybrania pomiędzy trybem **Dual I** lub **Dual II.** *Wskaźnik* **Mono** *świeci się na czerwono gdy ten tryb jest wybrany.*

- 17) **7** 国 回 国 Włączanie teletekstu (str. 9)
- **18) Nie mają zastosowania w trybie TV**

#### **19)** [**Wyłączenie dźwięku** Wyłączanie lub włączanie dźwięku.

#### **20) P -/+ Wybór programów TV**

Przemieszczanie się pomiędzy programami. Przez kilka sekund wyświetlane są: numer programu, nazwa i tryb dźwięku.

*Dla programów wyposażonych w telegazetę, tytuł; programu pojawia się w dolnej części ekranu.*

#### **21) 0/9 Klawiatura numeryczna**

Do bezpośredniego wyboru programów. Dla dwucyfrowych numerów programów, drugi przycisk musi być naciśnięty przed zniknięciem kreski na ekranie.

22) P<sub><sup>4</sub>P</sup> Poprzedni program</sub>

Dostęp do poprzednio oglądanego programu.

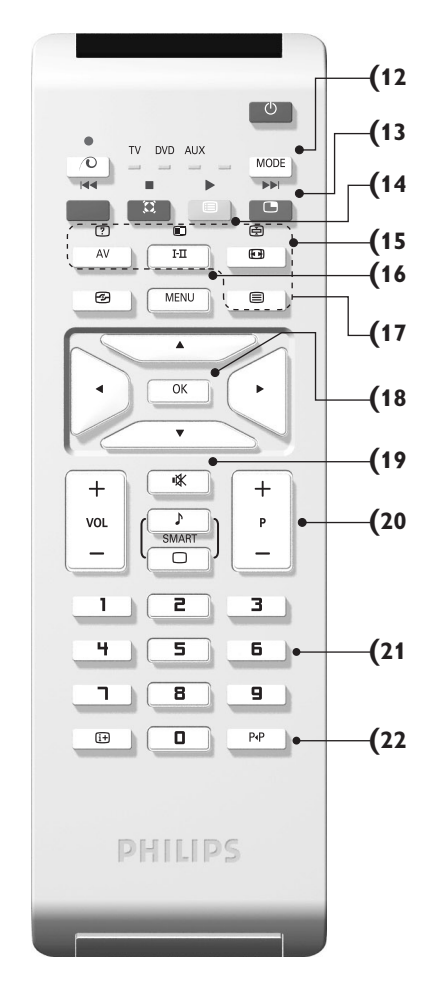

# **Przyciski magnetowid lub DVD (przelacznik trybu)**

Za pomocą pilota możesz regulować główne funkcje odtwarzacza wideo lub DVD.

Nacisnąć przycisk **MODE** w celu wybrania pożądanego trybu:

**DVD** lub **AUX** (magnetowid). Kontrolka na pilocie zapala się wskazując wybrany tryb. Gaśnie automatycznie po 20 sekundach bezczynności (powrót do trybu TV).

W zależności od wyposażenia, działają następujące przyciski:

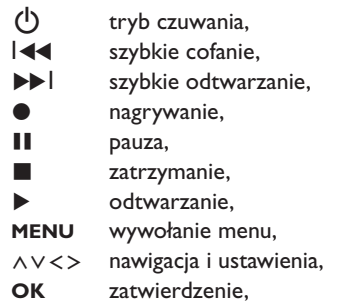

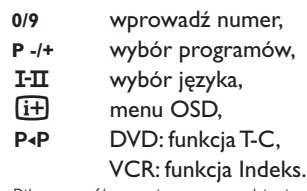

*Pilot współpracuje z wszystkimi magnetowidami wykorzystującymi standard RC5 i odtwarzaczami DVD wykorzystującymi standard RC6.*

# **Instalacja odbiornika**

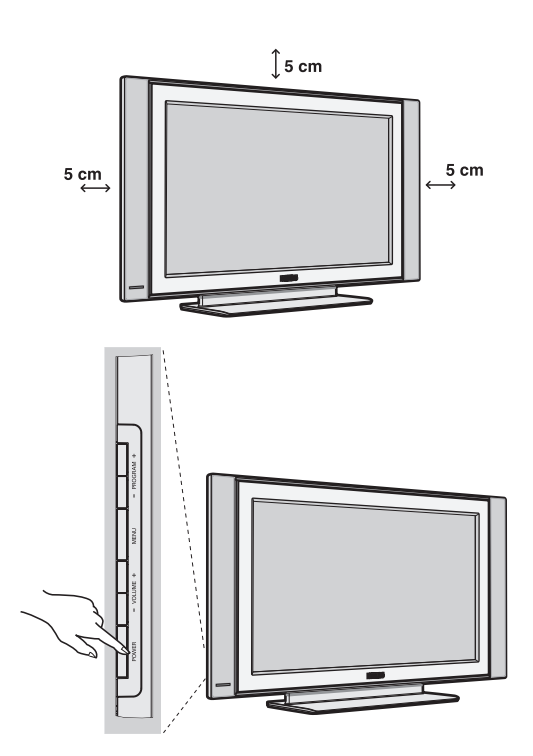

### & **Ustawienie telewizora**

Telewizor powinien zostać ustawiony na równej, stabilnej powierzchni.Aby uniknąć jakiegokolwiek niebezpieczeństwa, należy chronić telewizor przed działaniem wody, źródeł ciepła (lampa, świeca, kaloryfer, ...) i nie zasłaniać kratek wentylacyjnych znajdujących się z tyłu telewizora.

### é **Podłączenie anten**

• Używając dostarczonego przewodu antenowego połączyć gniazdo  $\Pi$  znajdujące się od spodu telewizora z gniazdem antenowym.

• Podłącz przewód zasilajacy do telewizora oraz wtyczke do gniazda sieciowego (220-240 V/50Hz). *Podłączenie innych urządzeń - patrz str. 12.*

### **8 Włączanie**

Aby włączyć telewizor, należy nacisnąć przycisk **POWER**. Zapala się zielona lampka oraz ekran. Instrukcje dotyczące **szybkiej instalacji**. Jeżeli telewizor pozostaje w stanie czuwania (pali się czerwona lampka), wystarczy nacisnąć przycisk **P -/+** pilota.

*Przy każdym użyciu pilota lampka migoce.*

### Plug & Play

## **Szybkie instalowanie**

Podczas pierwszego uruchamiania odbiornika, na ekranie pojawi się menu główne. Należy wybrać w nim kraj oraz język wszystkich menu:

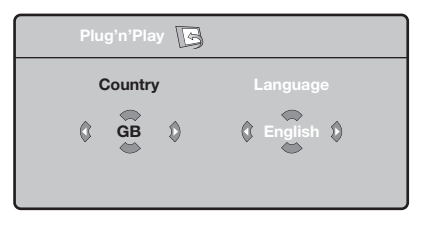

*Gdy po włączeniu odbiornika nie wyświetli się menu, naciśnij przyciski* **VOLUME -** *i* **VOLUME +** *odbiornika i przytrzymaj je wciśnięte przez 5 sekund.*

- $\bullet$  Wybierz kraj za pomocą przycisku  $\wedge \vee$  a następnie potwierdź wybór przyciskiem ≥. *Jeżeli wybrany przez Ciebie kraj nie jest wymieniony na liście, wybierz "..."*
- é Wybierz żądany język za pomocą przycisku <> i potwierdź wybór przyciskiem ≥.

 $\boldsymbol{\Theta}$  Automatycznie rozpocznie się dostrajanie kanałów. Wszystkie dostępne programy telewizyjne oraz stacje radiowe zostaną zapamiętane. Operacja trwa kilka minut.Wyświetlany jest stan wyszukiwania i ilość znalezionych programów. Po zakończeniu dostrajania menu zniknie.

*Aby opuścić menu lub przerwać dostrajanie, naciśnij* **MENU***. Jeżeli żaden program nie został znaleziony, przejdź do rozdziału "Dobre Rady" na stronie 14.*

- $\bullet$  Jeżeli nadajnik lub sieć kablowa nadaje sygnał automatycznego sortowania, programy zostaną ponumerowane w ustalonej kolejności. Instalowanie jest zakończone.
- $\Theta$  Jeżeli taki sygnał nie jest nadawany, musisz użyć menu **Sortowanie** aby ponumerować programy. *Niektóre nadajniki lub sieci kablowe wysyłają swoje własne parametry sortowania (według regionu, języka...).W takim wypadku możesz dokonać wyboru kryterium sortowania za pomocą przycisku* <> *i potwierdzić wybór przyciskiem* ≥*.*

### **Sortowanie programów**

& Naciśnij przycisk **MENU**. Na ekranie wyświetli się **Menu TV**.

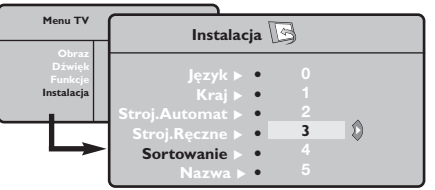

é Za pomocą kursora wybierz menu **Instalacja** a

### **Strojenie ręczne**

To menu umożliwia zapisywanie w pamięci poszczególnych programów pojedynczo,po kolei.

- & Naciśnij przycisk **MENU**.
- é Za pomocą kursora wybierz menu **Instalacja** a następnie **Stroj. ręczne**:

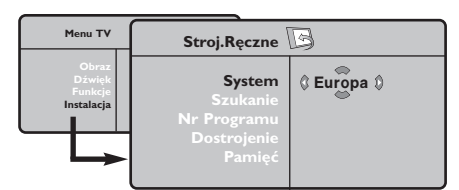

- " Opcja **System**: wybierz **Europa** (wykrywanie automatyczne\*) lub **Europa Zach.** (standard BG), **Europa Wsch.** (standard DK),**Wlk. Bryt.** (standard I) lub **Francja** (standard LL'). *\*Za wyjątkiem Francji (standard LL'), gdzie trzeba bezwzględnie wybrać opcję France (Francja).*
- ' Opcja **Szukanie**: naciśnij ≥. Rozpocznie się przeszukiwanie. Z chwilą odnalezienia programu,

### **Inne ustawienia w menu Instalacja**

- & Naciśnij przycisk **MENU** i wybierz menu **Instalacja** :
- é Wybierz **Język** aby zmienić język wyświetlanych menu.
- $\bullet$  Wybierz Kraj aby wybrać Twój kraj (PL dla Polski). *To ustawienie odgrywa rolę w przeszukiwaniu, automatycznym sortowaniu programów oraz wyświetlaczu teletekstu. Jeżeli Twój kraj nie jest wymieniony na liście, wybierz "..."*
- ' Wybierz **Stroj.automat.** aby rozpocząć automatyczne poszukiwanie wszystkich programów dostępnych w twoim regionie. Jeżeli nadajnik lub sieć kablowa nadaje sygnał automatycznego sortowania, programy zostaną odpowiednio uszeregowane w kolejności. Jeżeli taki sygnał nie jest nadawany, w celu uszeregowania programów w wybranej kolejności skorzystaj z menu **Sortowanie** . *Niektóre nadajniki oraz sieci kablowe nadają własne*

następnie menu **Sortowanie**.

- $\bullet$  Za pomocą przycisków  $\wedge \vee$  wybierz program, którego numer chcesz zmienić i potwierdź wybór przyciskiem ≥.
- $\bullet$  Za pomocą przycisków  $\wedge \vee$  wybierz nowy numer i potwierdź wybór przyciskiem ≥.
- **6** Powtarzaj czynności **0** i **0** odpowiednią ilość razy, aby dokonać zmiany numeracji wszystkich programów.
- $\bullet$  Aby opuścić menu, naciśnij  $\overline{H}$ .

przeszukiwanie zostaje zatrzymane.Wyświetlona zostanie nazwa programu (jeśli została nadana). Przejdź do następnego etapu. Jeżeli znasz częstotliwość, na której nadawany jest szukany program, po prostu wprowadź tę liczbę przy pomocy przycisków **0** do **9**.

*Jeżeli nie został znaleziony żaden program, przejdź do rozdziału "Dobre Rady" (strona 14).*

- ( Opcja **Nr programu**: wprowadź pożądany numer programu za pomocą przycisków ≤≥ lub od **0** do **9**.
- § Opcja **Dostrojenie** :jeżeli jakość odbioru nie jest zadowalająca, wyreguluj za pomocą przycisków ≤≥.
- è Opcja **Zapisz** : naciśnij ≥. Program został zapisany w pamięci.
- **1** Powtórz czynności od 4 do @ odpowiednią ilość razy, aby zapisać w pamięci ustawienia wszystkich programów.
- $\bullet$  Aby opuścić menu, naciśnij  $\overline{H}$ .

*parametry sortowania (według regionów, języka,...).W takim przypadku możesz dokonać wyboru kryterium sortowania za pomocą przycisku* <> *i potwierdzić wybór przyciskiem* ≥*.Aby wyjść lub przerwać przeszukiwanie, naciśnij* **MENU***. Jeżeli nie ukaże się żaden obraz, przejdź do rozdziału "Dobre Rady" (strona 14).*

- ( **Nazwa:**Jeżeli chcesz, możesz nadać nazwy programom i gniazdom zewnętrznym.W polu, w którym wyświetlona jest nazwa (5 pozycji), poruszaj się za pomocą przycisków ≤≥. Wybieraj znaki naciskając AV. Nazwa została wprowadzona.Wyjdź za pomocą przycisku ≤. Nazwa zostanie zapisana w pamięci. *Uwaga: Podczas instalowania odbiornika, nazwy programów nadawane są automatycznie, jeśli stacja wysyła sygnał identyfikacyjny.*
- $\bullet$  Aby opuścić menu, naciśnij  $\overline{H}$ .

### **Ustawienia obrazu**

& Naciśnij przycisk **MENU** a następnie ≥. Wyświetli się menu **Obraz**:

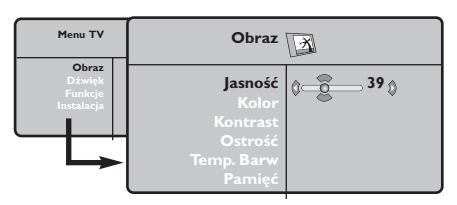

- **2** Za pomocą przycisków  $\bigwedge V$  wybierz dowolne ustawienie, następnie wyreguluj przyciskami ≤≥.
- $\bullet$  Po wykonaniu ustawień wybierz Pamięć i naciśnij ≥, aby zachować ustawienia. Naciśnij [i+] aby opuścić menu.

### **Ustawienia dźwięku**

 $\bullet$  Naciśnij MENU, wybierz Dźwięk (V) a następnie naciśnij ≥.Wyświetli się menu **Dźwięk**:

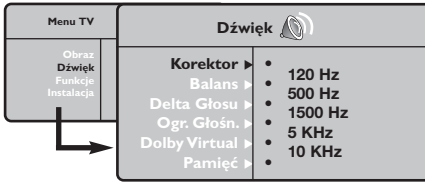

- $\bullet$  Za pomocą przycisków  $\wedge\vee$  wybierz dowolne ustawienie, następnie wyreguluj przyciskami ≤≥.
- " Po wyregulowaniu wybierz **Zapisz** i naciśnij ≥ aby zapisać ustawienia (ustawienia OSOBISTE).
- $\bullet$  Aby opuścić menu, naciśnij  $\overline{H}$ .

#### **Opis poszczególnych ustawień:**

- **Jasność**: zmienia stopień jasności obrazu.
- **Kolor**: zmienia intensywność barwy.
- **Kontrast**: zmienia różnicę pomiędzy barwami jasnymi i ciemnymi.
- **Ostrość**: zmienia ostrość obrazu.
- **Temp. barw**: zmienia równowagę barw: dostępne są opcje **Zimna** – barwy niebieskawe), **Normalna** – barwy zrównoważone) lub **Ciepła** – barwy czerwonawe.
- **Zapisz:** umożliwia zachowanie ustawień.

### **Opis poszczególnych ustawień**

- **Korektor**: do regulacji tonu (od niskiego: 120 Hz do wysokiego: 10 kHz)
- **Balans**: umożliwia wyrównanie dźwięku z głośników z lewej i prawej strony
- **Delta głosu**: umożliwia kompensowanie różnic głośności pomiędzy poszczególnymi programami lub gniazdami zewnętrznymi EXT. Ta możliwość regulacji jest dostępna dla programów od 0 do 40 oraz dla gniazd zewnętrznych EXT.
- **Ogr. głośn.** (AVL Automatyczne Wyrównywanie Dźwięku): automatyczna kontrola poziomu głośności stosowana w celu wyeliminowania nagłych zmian natężenia dźwięku, szczególnie podczas przełączania programów lub przy włączaniu się reklam.
- **Dolby Virtual**: Służy do uruchamiania lub wyłączania efektu dźwięku otaczającego. *Dostep do tych ustawien mozna uzyskac równiez przy pomocy przycisku*  $\Omega$ .
- **Zapisz**: aby zapisać ustawienia dźwięku.

# **Ustawienia poszczególnych opcji**

- **1** Naciśnij MENU, wybierz Opcje (V) a następnie naciśnij ≥.Teraz możesz ustawić:
- é **Kontrast+**: automatyczne ustawienie kontrastu obrazu tak, że najciemniejsza część obrazu pozostaje zawsze czarna.
- $\Theta$  **Red. szumów**: łagodzi zakłócenia obrazu

(śnieżenie obrazu).To ustawienie jest przydatne w warunkach utrudnionego odbioru.

- ' **Minutnik** *(dostępne wyłącznie w niektórych wersjach odbiorników)*: pozwala ustawić czas automatycznego czuwania.
- ( **PIP:** regulacja rozmiaru i położenia okienka PIP.
- $\bullet$  Aby opuścić menu, naciśnij  $\overline{H}$ .

# **Formaty 16:9**

Obraz może być odbierany w formacie 16:9 (szeroki ekran) lub 4:3 (ekran tradycyjny). Obraz w formacie 4:3 ma czasami czarny pas na górze i na dole ekranu (format letterbox). Funkcja 16:9 pozwala wyeliminować czarne pasy poprawiając wykorzystanie ekranu.

> Nacisnąć przycisku  $[□]$  (lub < > ) aby wybrać odpowiednią opcję: *Telewizor został wyposażony w funkcję automatycznego przełączanie formatu, która odkodowuje specjalny sygnał emitowany przez niektóre stacje i dobiera odpowiedni format pracy odbiornika.*

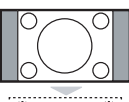

#### **4:3**

Obraz jest wyświctany w formacie 4:3 z czarnymi pasami po obu stronach.

### **Format 14:9**

Obraz jest powiększony do formatu 14:9, do obu stronach pozostają wąskię czarne pasy.

#### **Format 16:9**

Obraz jest powiększony do formatu 16:9.Ta opcja jest zalecana przy obrazach z czarnym pasem u góry i dołu ekranu (tzw. format panoramiczny).

#### **Zoom Napisy**

Opcja ta umożliwia oglądanie filmów o formacie 4:3 na całej powierzchni ekranu i przy widocznych napisach do filmów.

#### **Superszeroki**

Umożliwia oglądanie filmów o formacie 4:3 na całej powierzchni ekranu rozszerzając boki obrazu.

### **Szeroki Ekran**

Tryb ten umożliwia wyświetlanie w odpowiednich proporcjach obrazów nadawanych w formacie 16:9.

*Uwaga: jeśli obraz jest nadawany w formacie 4:3 będzie on rozciągnięty w poziomie.*

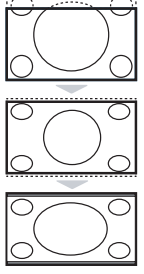

,,,,,,,,,,,,,,,,,,,,,,,,

## **Teletekst**

 $\overline{1}$ 

Teletekst jest systemem informacyjnym nadawanym przez niektóre kanały telewizyjne.Wiadomości podawane w teletekście odczytuje się podobnie jak gazetę.System ten umożliwia również odbieranie napisów dialogowych u dołu ekranu,co jest pomocne dla osób z upośledzeniem słuchu lub osób nie znających języka,w którym nadawany jest program (nadawanie w sieciach kablowych,w kanałach satelitarnych,...).

-1

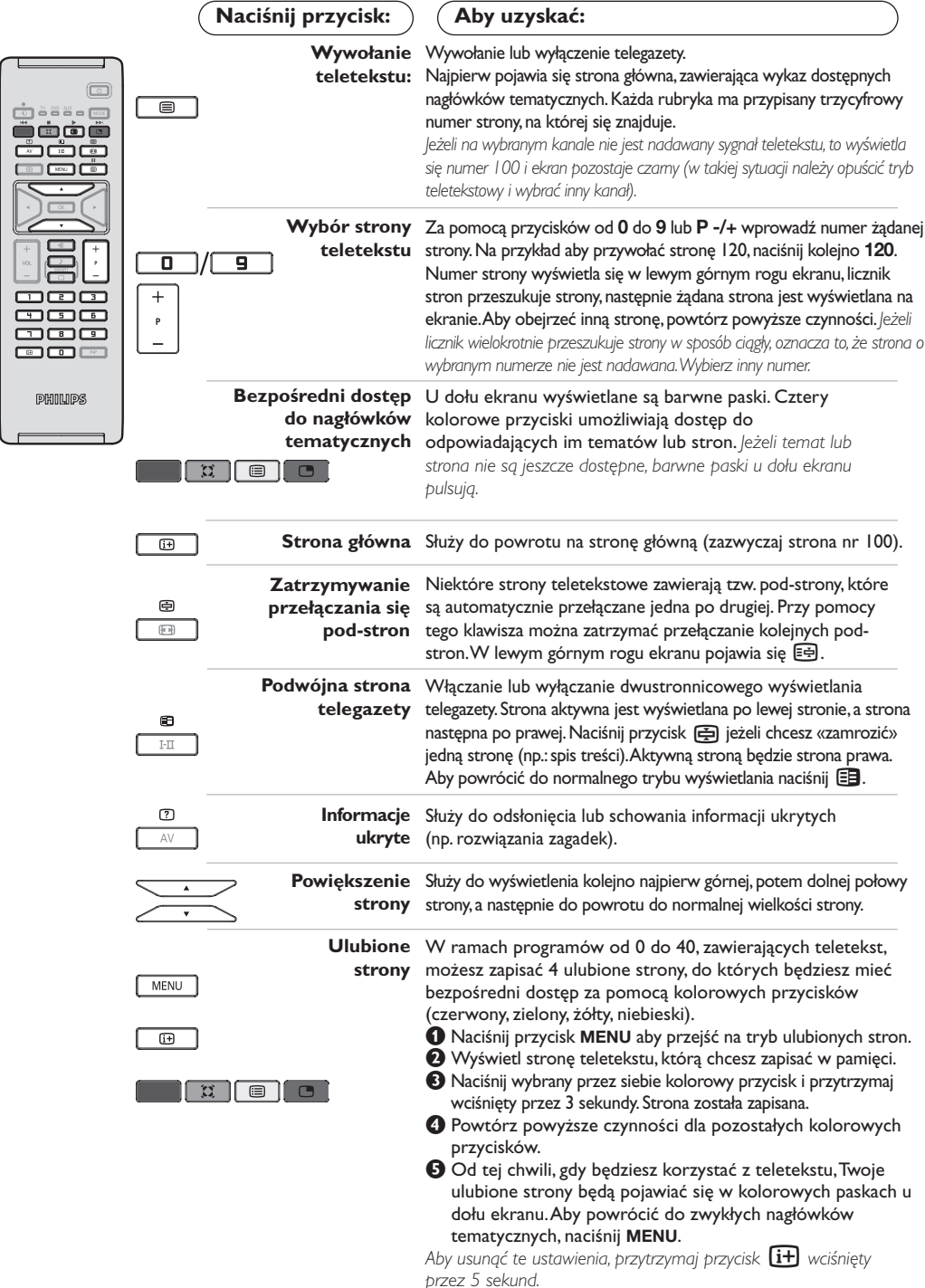

### **Tryb monitora komputerowego**

#### **Uwaga:**

- *Używając telewizora jako monitor PC, możliwe jest pojawianie sie delikatnych linii przekątnych spowodowanych intereferencją, mogącą wystąpić jesli urządzenie znajduje się w środowisku elektromagnetycznym. Zjawisko nie ma wpływu na parametry produktu.*
- *Aby zminimalizowac efekty interferencji zaleca się stosowanie wysokiej jakości przewodu VGA zabezpieczonego przed wpływem zakłoceń.*

#### **Tryb PC**

Telewizor może być wykorzystywany jako monitor komputerowy. Funkcja PIP umożliwia równoczesne wyświetlenie w tle programu telewizyjnego.

*Funkcja PIP działa tylko jeśli Twój komputer ma wyjscie cyfrowe.*

*Należy podłączyć komputer i wyregulować rozdzielczość (patrz str. 13).*

#### **Wybór trybu PC**

- &Nacisnąć przycisk **AV** na pilocie aby wyświetlíc **Źródło** (Dostępne źrodła).
- **@Użyj przycisków kursora ∧/V aby wybrać PC** i później naciśnij kursor ≥ aby przełączyć TV w tryb PC (**DVI In**).

By powrócic do trybu TV, naciśnij przycisk **AV**, wybierz TV í zatwierdź przez ≥.

#### **Funkcja PIP**

W trybie PC możliwe jest wyświetlenie okienka pozwalającego na oglądanie programu telewizyjnego.

*Uwaga: funkcja PIP jest dostepna tylko gdy komputer jest podłaczony do gniazda DVI (patrz str. 13).*

- **O**Nacisnąć przycisk aby uruchomić funkcję PIP.W niewielkim okienku pojawia się program telewizyjny.
- **O**Naciśnij przycisk **e** ponownie by zmienić rozmiar okna, przełącz na tryb dual screen, następnie wyjdź z tego trybu.
- "Użyj przycisków **P -/+** aby zmienic program w oknie PIP.

#### **Menu trybu PC**

Przycisk **MENU** umożliwia przejście do regulacji trybu monitora komputerowego. Regulacji można dokonać posługując się kursorem (ustawienia zostaną zapamiętane automatycznie):

- **Obraz:**
	- **Jasność/Kontrast:** regulacja jasności i kontrastu.
- **Poziomo/Pionowo\*:** regulacja poziomego i pionowego położenia obrazu.
- **Temp. Barw:** regulacja barwy koloru (zimna, normalna lub ciepła).
- **Tryb audio:** wybór źródła dźwięku odtwarzanego przez telewizor(komputer lub TV / Radio). Można na przykład słuchać radia podczas pracy z komputerem.
- **Funkcje:**
	- **Faza/Zegar\*:** umożliwia usunięcie zakłóceń poziomych (PHASE) i pionowych (CLOCK).
	- **Format:** wybór ekranu szerokiego lub klasycznego formatu monitorów komputerowych.
	- **PIP:** regulacja rozmiaru i położenia okienka PIP.
	- **Strojenie auto\*:** położenie ustawiane jest automatycznie.
- **Ustaw. Fabryczne:** powrót do ustawień fabrycznych (domyślnych).

*\* Te ustawienia nie są dostępne gdy komputer jest podłaczony do gniazda DVI.*

# **Używając tyrybu HD (wysokiej rozdzielczości)**

#### **Tryb HD**

Tryb HD (wysokiej rozdzielczości) pozwala cieszyć się czystszym i bardziej wyraźnym obrazem przy użyciu wejścia DVI jeśli użiważ amplitunera/innych urządzzeń HD, które mogą transmitować sygnał wysokiej rozdzielczości. *Misisz przede wszystkim podłączyć urządzenia HD (patrz str. 13).*

#### **Wybierając tryb HD**

&Nacisnąć przycisk **AV** na pilocie aby wyświetlíc **Źródło** (Dostępne źrodła).

**@Użyj przycisków kursora ∧/V aby wybrać HD** następnie naciśnij przycisk kursor ≥ aby przełączyć TV w tryb HD. By powrócic do trybu TV, naciśnij przycisk **AV**, wybierz TV í zatwierdź przez >.

#### **Używając menu trybu HD**

Naciśnij przycisk **MENU** aby uzyskác dsotęp do ustawień trybu HD. Użyj przycisków kursora aby je dostosować (ustawienia sa zapisywane automatycznie):

#### **• Obraz:**

- **Jasność:** zmienia stopień jasności obrazu.
- **Kolor:** zmienia intensywność barwy.
- **Kontrast:** zmienia różnicę pomiędzy barwami jasnymi i ciemnymi.
- **Ostrość:** zmienia ostrość obrazu.
- **Temp. barw:** zmienia równowagę barw: dostępne są opcje **Zimna** – barwy niebieskawe), **Normalna** – barwy zrównoważone) lub **Ciepła** – barwy czerwonawe.
- **Zapisz:** umożliwia zachowanie ustawień.
- **Dźwięk:**
- **Korektor:** do regulacji tonu (od niskiego: 120 Hz do wysokiego: 10 kHz)
- **Balans:** umożliwia wyrównanie dźwięku z głośników z lewej i prawej strony
- **Delta głosu:** umożliwia kompensowanie różnic głośności pomiędzy poszczególnymi programami lub gniazdami zewnętrznymi EXT.Ta możliwość regulacji jest dostępna dla programów od 0 do 40 oraz dla gniazd zewnętrznych EXT.
- **Ogr. głośn.** (AVL Automatyczne Wyrównywanie Dźwięku): automatyczna kontrola poziomu głośności stosowana w celu wyeliminowania nagłych zmian natężenia dźwięku, szczególnie podczas przełączania programów lub przy włączaniu się reklam.
- **Dolby Virtual:** Służy do uruchamiania lub wyłączania efektu dźwięku otaczającego. *Dostep do tych ustawien mozna uzyskac równiez przy pomocy przycisku* Q*.*
- **Zapisz:** aby zapisać ustawienia dźwięku.
- **Funkcje:**
	- **Minutnik** *(dostępne wyłącznie w niektórych wersjach odbiorników)*: pozwala ustawić czas automatycznego czuwania.
	- **- PIP:** regulacja rozmiaru i położenia okienka PIP.
	- **Poziomo:** regulacja poziomego położenia obrazu.

# **Podłączanie urządzeń peryferyjnych**

Odbiornik wyposażony jest w dwa gniazda EXT1 i EXT2 umieszczone w tylnej części. Nacisnij przycisk **AV** na pilocie aby wyświetlíc **Źródło** (Dostępne źrodła) i wybierz TV lub urzadzenie peryferyjne podłácz do **EXT1, EXT2/SVHS2, AV/SVHS3, PC** lub **HD.**

*Gniazdo EXT1 ma wejście i wyjście audio, wejście i wyjście video oraz wejście RGB. Gniazdo EXT2 ma wejście i wyjście audio i video oraz wejście S-VHS.*

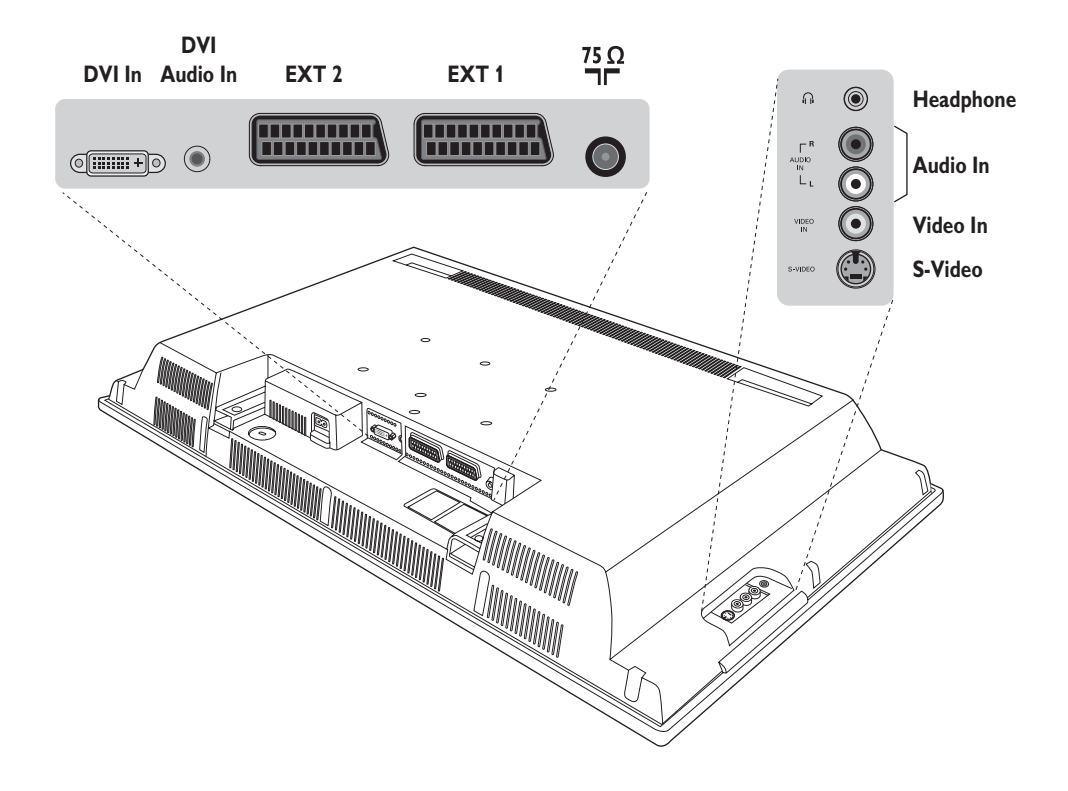

### **Magnetowid**

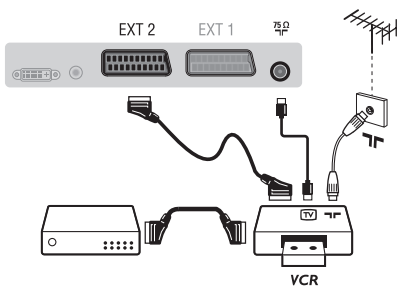

#### Podłączyć magnetowid wg schematu. Stosować kabel typu Euro o dobrej jakości.

*Jeśli Twój magnetowid nie posiada złącza Euro, jedynym sposobem jego podłączenia jest gniazdo antenowe.*

*Należy wtedy dostroić odbiornik do sygnału kontrolnego magnetowidu i przypisać mu program nr 0 (zob. ręczne ustawianie programów na str. 6).Aby wyświetlić obraz pochodzący z magnetowidu, należy nacisnąć przycisk* **0***.*

#### **Magnetowid z dekoderem**

Aby nagrywać transmisje kodowane, należy podłączyć dekoder do drugiego złącza Euro w magnetowidzie.

#### **Inny osprzęt**

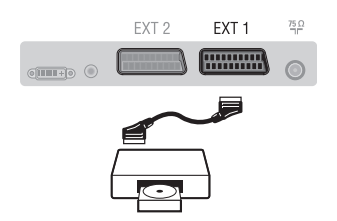

### **Podłączania urządzeń peryferyjnych**

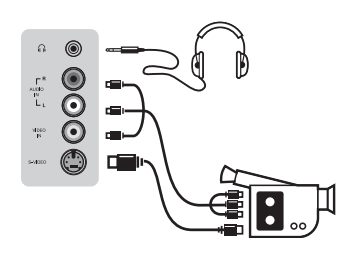

### **Amplitunera/innych HD**

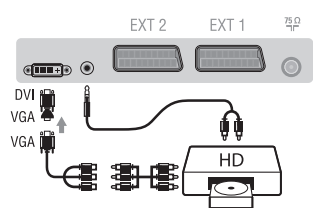

### **Komputer**

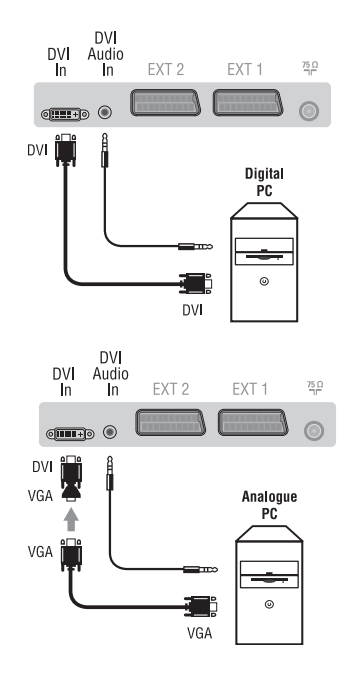

#### **Odbiornik satelitarny, dekoder,VideoCD, gry, itp.**

Podłączenia należy dokonać zgodnie ze schematem. Aby uzyskać najlepszą jakość obrazu, sprzęt generujący sygnał RGB (dekoder cyfrowy, gry, niektóre napędy VideoCD, itp.) do gniazda EXT1, zaś osprzęt generujący sygnał S-VHS (magnetowidy S-VHS i Hi-8) do gniazda EXT2.

#### **Wybór podłączonego osprzętu**

Przyciskiem **AV** dokonaj wyboru źródła sygnału: **EXT1, EXT2/S-VHS2** (sygnał S-VHS z gniazda EXT2)

#### Podłącz urządzenia w sposób pokazany na schemacie. Za pomocą przycisku **AV**, wybierz **AV/S-VHS3**.

*W odbiornikach monofonicznych dźwięk należy podłączyć do wejścia AUDIO L (lub AUDIO R). Dźwięk jest automatycznie rozdzielany do lewego i prawego głośnika telewizora.*

#### **Słuchawki**

Podłączenie słuchawek powoduje automatyczne wyłączenie dźwięku w głośnikach odbiornika telewizyjnego.Wyreguluj głośność za pomocą przycisków **VOLUME -/+**. *Impedancja słuchawek musi mieścić się w zakresie od 32 do 600 ohm.*

#### Podłącz urządzenia w sposób pokazany na schemacie. Za pomocą przycisku **AV**, wybierz **HD**.

*Więcej informacji na temat pracy w trybie HD - patrz str. 11.*

#### **PC z DVI**

Podłącz wyjście (DVI) monitora Twojego komputera do **DVI In** telewizora.

Podłącz wyjście Audio komputera z do wejścia do **DVI In Audio** w telewizorze.

#### **PC z VGA**

Podłącz wyjście (VGA) monitora Twojego komputera poprzez adapter VGA/DVI do wejścia **DVI In** w telewizorze.

Podłącz wyjście Audio komputera z do wejścia do **DVI In Audio** w telewizorze.

*Więcej informacji na temat pracy w trybie monitora komputerowego patrz str. 10.*

Należy skonfigurować komputer na optymalną rozdzielczość ekranu: 1280 x 1024, 60 Hz.

Oto lista rozdzielczości ekranu dostępnych w telewizorze:

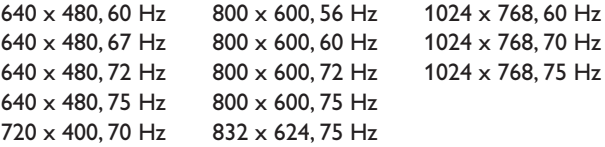

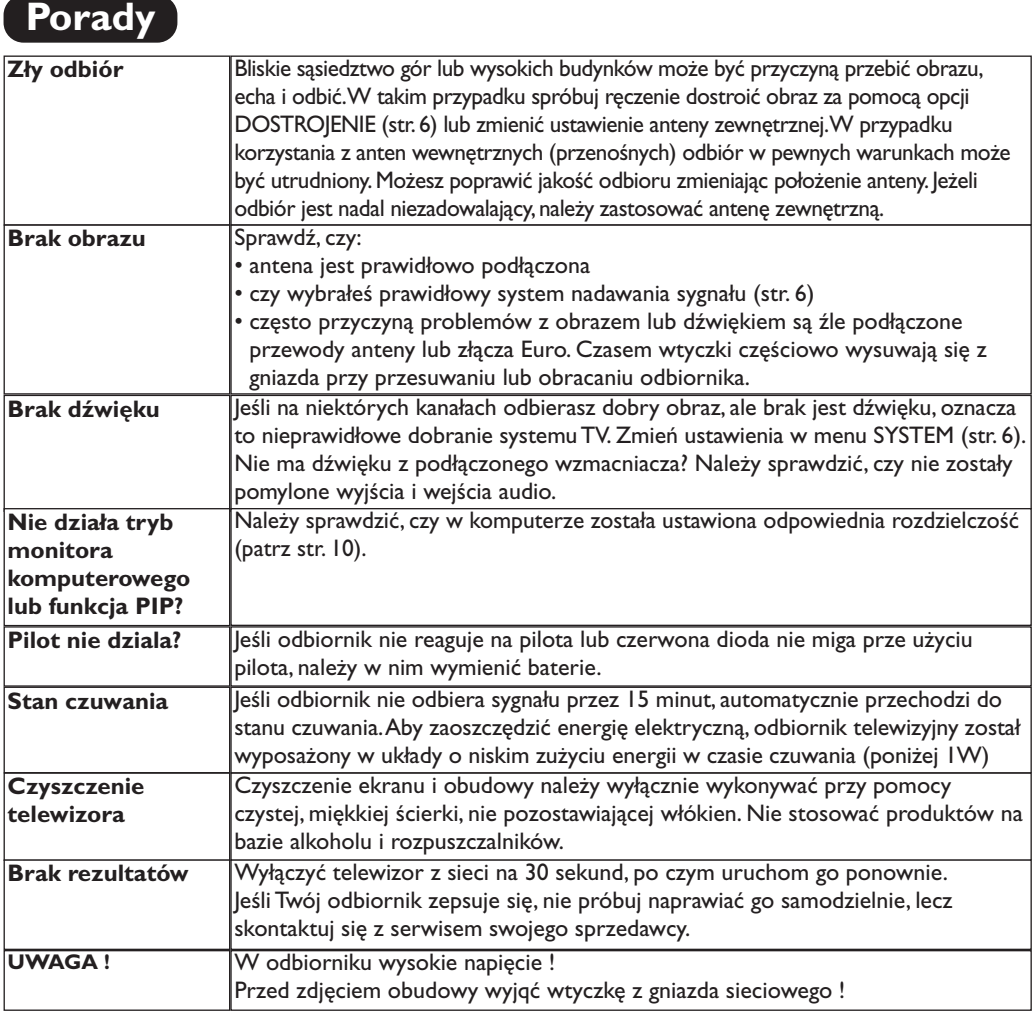

# **Słowniczek**

- **DVI** (Digital Visual Interface): Cyfrowy interfejs opracowany przez Digital Display Working Group (DDWG) w celu konwersji sygnałow analogowych w do postaci cyfrowej obsługujacej zarówno monitory cyfrowe i analogowe.
- **VGA** (Video Graphics Array): Standard wyświetlania grafiki dla komputerów klasy PC.
- **Sygnały RGB :** 3 sygnały wideo czerwony, zielony i niebieski, które składają się na kolorowy obraz telewizyjny.Wykorzystanie tych sygnałów umożliwia uzyskanie lepszej jakości ob`razu.
- **Sygnały S-VHS:**W standardzie S-VHS i Hi-8 przesyłane są dwa sygnały wideo Y/C. Sygnał luminancji Y (czarno-biały) i sygnał chrominancji C (kolor) nagrywane są na taśmie niezależnie. Zapewnia to lepszą jakość obrazu niż w standardowym sygnale wideo (VHS i 8 mm), gdzie sygnały Y/C są połączone w taki sposób, aby przesyłany był tylko jeden sygnał wideo.

**Dźwięk NICAM:** Proces, za pomocą którego przesyłany jest dźwięk w postaci cyfrowej.

- **System:** Obraz telewizyjny nie jest przesyłany w ten sam sposób we wszystkich krajach. Istnieją różne standardy: BG, DK, I oraz L L'. Ustawienie **System** (str. 5) stosowane jest do wyboru tych standardów. Nie należy tego pojęcia mylić z systemem kodowania barw PAL lub SECAM. System PAL jest używany w większości krajów Europy, a system Secam jest używany we Francji, w Rosji i w większości krajów Afryki. Stany Zjednoczone i Japonia używają innego standardu, zwanego NTSC.Wejścia EXT1 i EXT2 mogą odbierać sygnał w standardzie NTSC.
- **16:9:** Odnosi się do stosunku pomiędzy długością i wysokości ekranu. Odbiorniki szerokoekranowe mają stosunek 16:9, a ekrany tradycyjne: 4:3.

# **Úvodem**

Děkujeme vám, že jste si koupili náš televizor.

т.

Tento návod k použití vám má pomoci televizní přijímač nainstalovat a ovládat. Doporučujeme vám, abyste si jej nejprve důkladně pročetli. Věříme, že s naším výrobkem budete bezvýhradně spokojeni.

**Obsah**

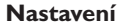

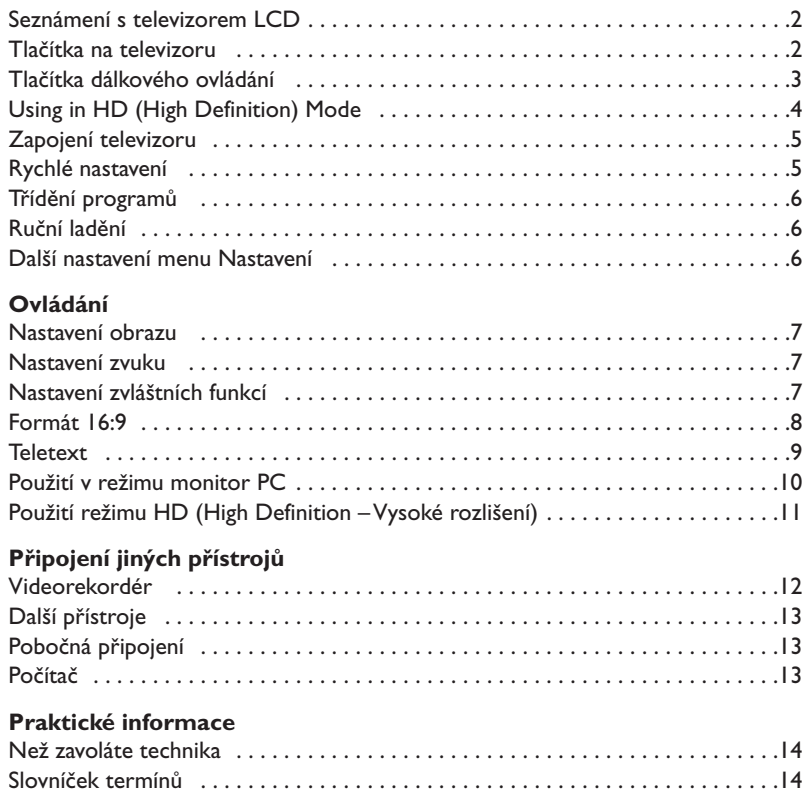

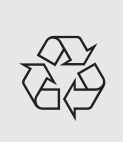

#### **Pokyny k recyklaci**

VeVašem televizoru je použito materiálů, které mohou být znovu využity nebo recyklovány. Specializované podniky sbírají staré televizní přijímače a soustřeďují z nich znovu použitelný materiál s cílem omezit množství odpadu (informujte se u prodejce).

**CZ**

### **Seznámení s televizorem LCD**

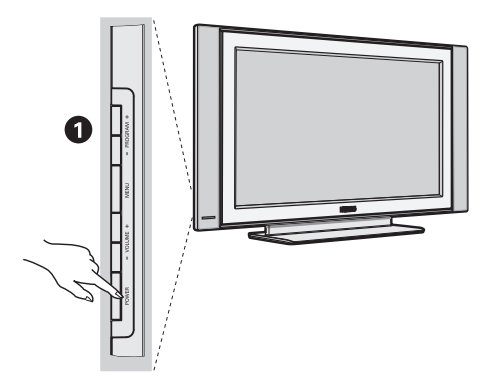

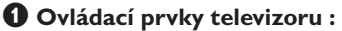

- **POWER**: pro zapínání a vypínání televizoru.
- **VOLUME -/+**: pro regulaci úrovně hlasitosti.
- **MENU** : chcete-li vyvolat nebo opustit nabídky. Tlačítka **PROGRAM -/+** umožňující zvolit nastavení a tlačítka **VOLUME -/+** nastavit.
- **PROGRAM -/+** : pro volbu programů.

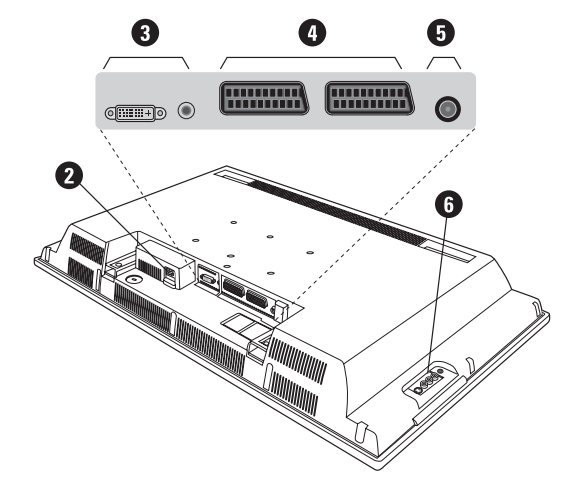

#### **Zadní strana :**

Základní připojení se provádějí ze spodní strany televizoru.

*Bližší podrobnosti o zapojení viz na straně 12.*

- **<sup>O</sup>** Napájecí zdroj
- **3** DVI a audio vstup pro připojení HD (High Definition) zařízení nebo počítače s DVI výstupem.
- <sup>0</sup> Eurokonektor EXT1/EXT2
- $\overline{\Theta}$  Zásuvky pro antény TV
- § Pobočná připojení

# **Dálkové ovládání**

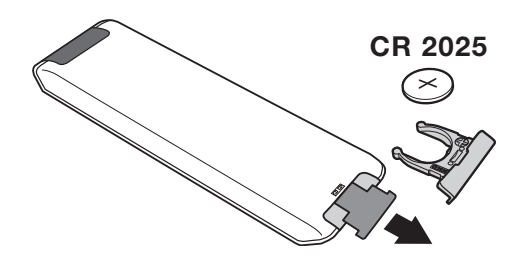

#### Odstraňte obal z baterie a aktivujte dálkové ovládání vložením baterie.

*Baterie dodané s přístrojem neobsahují ani rtuť ani kadmium, neboť dbáme na ochranu životního prostředí. Vybité baterie neodhazujte do odpadu, ale využijte dostupné prostředky recyklace (poraďte se se svým prodejcem).*

# **Tlačítka dálkového ovládání**

#### **1)** . **Pohotovostní reÏim**

Přepnutí televizoru do pohotovostní ho režimu. Televizor pak opět zapnete stisknutím **P –/+, 0**/ **9** nebo tlačítko **AV** .

- **2)** *O* Pixel + (podľa typu výrobku) Pro aktivaci / deaktivaci režimu předvádění technologie Pixel +.
- 3)  $\bullet$   $\cdot$  **E**  $\rightarrow$  **P Videorekordér (str. 14)**

#### **4)**  $\sum$  Zvuk Surround

Pro aktivování / zrušení efektu rozšíření zvuku. Při stereo zvuku dojde k rozšíření stereo báze. U verzí vybavených Virtual Dolby Surround \* vzikne dojem prostorového zvuku Dolby Surround Pro Logic.

#### **5) AV**

Pro zobrazení **Zdroj** pro volbu TV nebo externí zařízení připojení na **EXT1, EXT2/S-VHS2, AV/S-VHS3, PC** nebo **HD** (str. 12).

#### **6)**  $\odot$  **Active control**

Optimalizuje kvalitu obrazu podle kvality přijímaného signálu a podle okolního osvětlení. Optimalizuje kvalitu obrazu v závislosti na kvalitě příjmu.

#### **7) Menu**

Pro vyvolání nebo opuštění menu.

#### **8) Kursor**

 $(\wedge \vee \wedge)$ Tato 4 tlačítka umožňují pohyb v menu.

**9) Hlasitost**

Pro nastavení hladiny zvuku.

#### 10)  $□$  *₹* Pfiednastavení obrazu a zvuku UmoÏÀuje pfiístup ke skupinû pfiednastavení obrazu a

zvuku. *MoÏnost* **Osobní** *odpovídá nastavením uskuteãnûn˘m v menu.*

#### 11)  $\overline{H}$  Informace na obrazovce

Zobrazení/odvolání čísla programu,, hodin, zvukového režimu a zbývajícího času u časovače. Číslo programu na obrazovce nastálo zobrazíte, podržíte-li tlačítko stisknuté 5 sekund.

*\* Vyrobeno v licenci Dolby Laboratories.*

*"Dolby" a symbol dvojitého D-D jsou značkami Dolby Laboratories.*

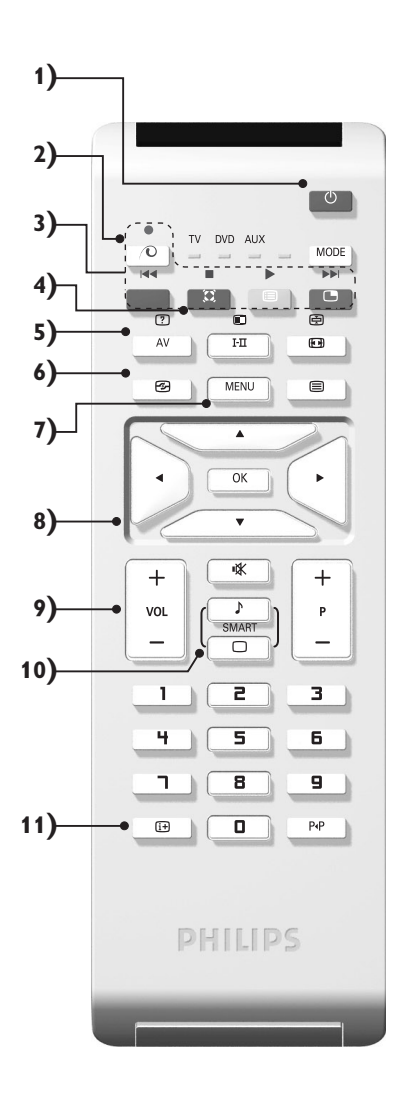

# **Tlačítka dálkového ovládání**

#### **12) Přepínač režimů**

Stiskněte toto tlačítko pro přepnutí mezi **TV**, **DVD** nebo **AUX**.

- **13)** œ **Aktivace PIP (str. 10)**
- **14) E** Seznam programů

Umožňuje zapnout/zrušit zobrazení seznamu programů. Pomocí tlačítek  $\wedge$  V zvolíte program a tlačítkem  $>$ jej zobrazíte.

**15)** ∏**Formát 16:9 (str. 8)**

#### 16) I-II Zvuk Surround

Pro aktivování / zrušení efektu rozšíření zvuku. Při stereo zvuku dojde k rozšíření stereo báze. U verzí vybavených Virtual Dolby Surround \* vzikne dojem prostorového zvuku Dolby Surround Pro Logic.

- **17)**  $\boxed{?}$   $\boxed{=}$   $\boxed{=}$   $\boxed{>}$  Vyvolání teletextu (str. 9)
- **18) Není použitelné v režimu televizoru.**
- **19)** [ **Vypnutí zvuku** Pro vypnutí nebo obnovení zvuku.
- **20) P -/+ Volba televizních programů** Listování programovou nabídkou. Na několik sekund se vždy zobrazí číslo programu a zvukový režim. *U některých programů s teletextem se název programu zobrazí v dolní části obrazovky.*
- **21) 0/9 Číselná tlačítka**

Přímý přístup k programům. U programu s dvojmístným číslem musíte druhou číslici stisknout dříve, než čárka zmizí.

**22)** Á**Předchozí program**

Přístup k předchozímu sledovanému programu.

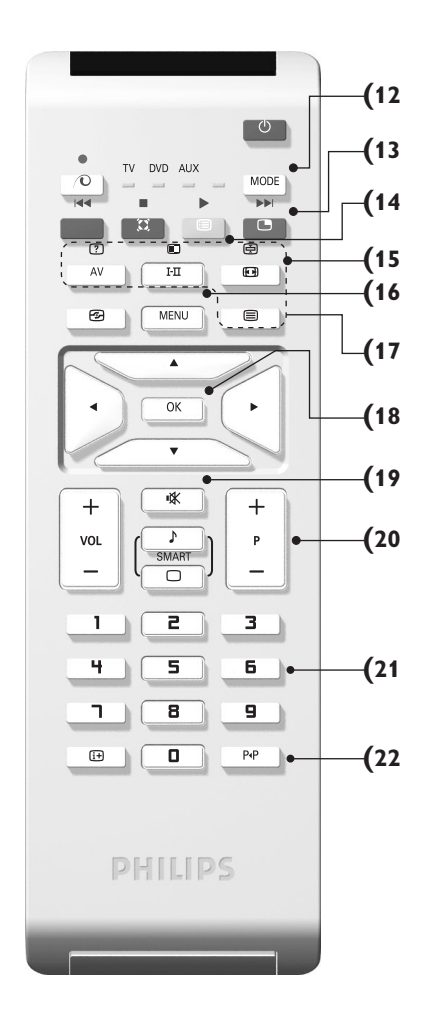

# **Tlačítka VCR nebo DVD (přepínač režimů)**

Dálkové ovládání vám umožňuje používání hlavních funkcí videa až DVD.

Stisknutím tlačítka **MODE** zvolíte požadovaný režim: **DMR** nebo **AUX** (videorekordér). Rozsvítí se kontrolka dálkového ovládání a označí zvolený režim. Po 20 sekundách nečinnosti se kontrolka automaticky zhasne (TV režim).

V závislosti na vybavení jsou funkční následující tlačítka:

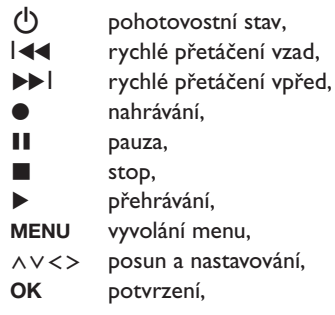

- **0/9** číselná tlačítka,
- **P -/+** volba programů,
- I-II volba jazyka.
- Ëmenu OSD,
- P<sub>4</sub>P DVD : funkce T-C *(titul - kapitola)* VCR : funkce indexu.

*Dálkový ovladač je kompatibilní se všemi videorekordéry přijímači používajícími standard RC5 a veškerými přehrávači DVD, které používají standard RC6.*

### **Zapojení televizoru**

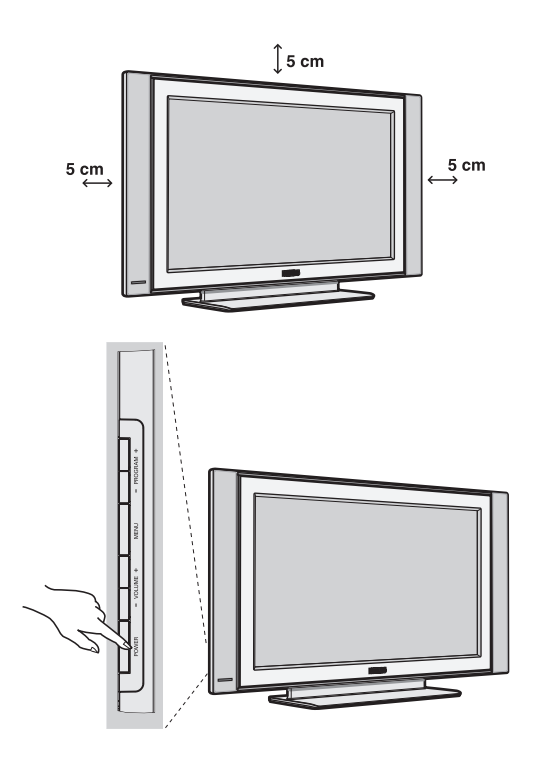

### & **Umístění televizoru**

Umístěte televizor na pevnou a stabilní plochu. Abyste předešli všem nebezpečným situacím, nevystavujte televizor proudu vody, zdroji tepla (lampa, svíčka, radiátor, ...) a nezakrývejte ventilační mřížky umístěné vzadu.

### é **Připojení antén**

- Použijte přiložený kabel pro připojení antény a spojte zdířku  $\P\Gamma$  umístěnou na spodní straně televizoru s anténní zdířkou.
- Zapojte zástrčku elektrického přívodu do zásuvky (220-240V/50Hz).

*Připojení dalších přístrojů viz s. 12.*

### **<sup>0</sup>** Uvedení do provozu

Televizi zapnete stisknutím tlačítka (**POWER**) pro zapnutí a vypnutí. Rozsvítí se zelená kontrolka a rozjasní se obrazovka. Přejděte nyní ke kapitole popisující **rychlou instalaci**. Zůstane-li televizor v pohotovosti (červená kontrolka), stiskněte tlačítko **P -/+** dálkového ovládače.

*Při použití dálkového ovládače kontrolka bliká a tím indikuje příjem.*

### **Rychlé nastavení**

Když poprvé zapnete televizor, objeví se na obrazovce menu pro výběr země a jazyka všech menu.

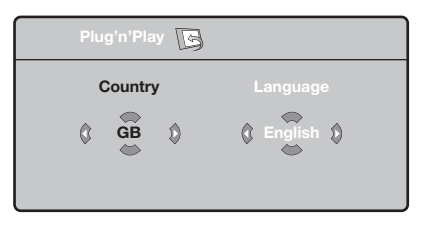

*Pokud se menu neobjeví, držte pro jeho vyvolání po dobu 5 sekund stisknutá tlačítka* **VOLUME -** *a* **VOLUME +** *na televizoru.*

- $\bullet$  Použijte tlačítka  $\wedge \vee$  na dálkovém ovládání pro volbu vaší země,poté potvrďte tlačítkem ≥. *Pokud se vaše země neobjeví v nabídce, zvolte "..."*
- $\bullet$  Pomocí tlačítek  $\wedge \vee$  dále zvolte svůj jazyk; výběr potvrďte tlačítkem ≥.

**3** Automaticky se zahájí ladění. Všechny dostupné televizní a rozhlasové kanály jsou ukládány do paměti.Tato operace trvá několik minut. Na obrazovce je zobrazen postup ladění a počet nalezených programů. Nakonec menu zmizí.

*Pro ukončení nebo přerušení ladění stiskněte* **MENU***. Není-li nalezen žádný program, prostudujte kapitolu Rady na straně 14.*

- ' Pokud vysílač nebo kabelová síť přenáší signál automatického třídění, budou programy správně očíslovány. Nastavení je v takovém případě ukončeno.
- **6** Není-li tomu tak, musíte pro přečíslování programů použít menu **Třídění**. *Některé vysílače nebo kabelové sítě přenášejí vlastní třídící parametry (oblast, jazyk...).V takovém případě musíte provést volbu tlačítky* <> *<sup>a</sup> potvrdit ji tlačítkem* ≥*.*

Plug & Play

### **Třídění programů**

& Stiskněte tlačítko **MENU**. Na obrazovce se objeví **Hlavní menu**.

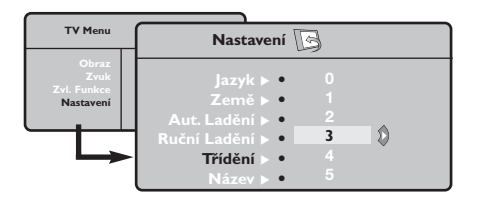

- é Kurzorem vyberte menu **Nastavení**, poté menu **Třídění**.
- $\bullet$  Pomocí tlačítek  $\wedge \vee$  zvolte program, který chcete přesunout, a stiskněte ≥.
- Tlačítky A V poté zvolte nové číslo; volbu potvrďte stisknutím ≤.
- **6** Opakováním kroků " a ' přečíslujete příslušné programy.
- $\bullet$  Menu opustite stisknutim  $\overline{H}$ .

### **Ruční ladění**

Toto menu umožňuje ukládat programy po jednom do paměti.

- & Stiskněte tlačítko **MENU**.
- é Kurzorem vyberte menu **Nastavení**, poté **Ruční ladění**:

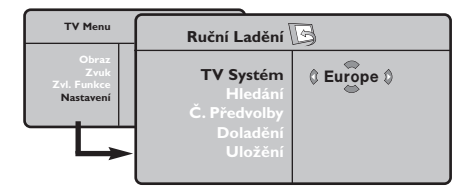

 $\bullet$  TV Systém: zvolte Evropa (automatické určení\*) nebo **Evropa -Západ** (norma BG), **Evropa - Východ** (norma DK),Velká **Británie** (norma I) či **Francie** (norma LL').

*\* Kromě Francie, kde je nezbytně nutné zvolit* **France***.*

- ' **Hledání:** stiskněte ≥. Začne vyhledávání. Jakmile je nalezen program, vyhledávání se zastaví a zobrazí se název programu (je-li dostupný). Přejděte k následujícímu kroku. Pokud znáte frekvenci žádaného programu, zadejte ji přímo pomocí tlačítek **0** až **9**. *Pokud není nalezen žádný program, prostudujte kapitolu Rady (str. 14).*
- ( **Č. předvolby:** zadat číslo tlačítky ≤≥ nebo **<sup>0</sup>** až **9**.
- § **Doladění:** není-li příjem uspokojivý, vylaďte ho tlačítky ≤≥.
- è **Uložení:** stiskněte ≥. Program je uložen.
- **3** Opakujte kroky **4** až  $\bullet$ , dokud neuložíte všechny programy.

Pro opuštění: stiskněte tlačítko [i+].

### **Další nastavení menu Nastavení**

- & Stiskněte tlačítko **MENU** a zvolte menu **Nastavení**:
- é **Jazyk:** Pro změnu jazyka, ve kterém jsou zobrazována menu.
- $\bullet$  Země: pro volbu vaší země. *Toto nastavení ovlivňuje vyhledávání, automatické třídění programů a zobrazování teletextu. Pokud Vaše země není na seznamu, zvolte "..."*
- $\bullet$  Aut. ladění: pro zahájení automatického vyladění všech programů dostupných v místě, kde se nacházíte. Pokud vysílač nebo kabelová síť přenáší signál automatického třídění, budou programy správně očíslovány. Není-li tomu tak, musíte pro přečíslování použít menu **Třídění** . *Některé vysílače nebo kabelové sítě přenášejí vlastní třídící parametry (oblast, jazyk...).V takovém*

*případě musíte provést volbu tlačítky* <> *<sup>a</sup> potvrdit ji tlačítkem* ≥*. Pro ukončení nebo přerušení vyhledávání stiskněte* **MENU***. Není-li nalezen žádný program, prostudujte kapitolu Rady (str. 14).*

( **Název:** Chcete-li, můžete pojmenovat jednotlivé programy a externí konektory.Tlačítky ≤≥ se můžete přesunovat v oblasti zobrazení jména (5 znaků), tlačítky  $\wedge \vee$  volíte jednotlivé znaky. Když je název zadán, stisknutím tlačítka ≤ se vraťte. Název je uložen do paměti. *Poznámka: pokud je přenášen identifikační signál,*

*jsou při instalaci programy pojmenovány automaticky.*

<sup>9</sup> Pro opuštění menu stiskněte [i+].

### **Nastavení obrazu**

& Stiskněte tlačítko **MENU** a potom ≥. Objeví se menu **Obraz**:

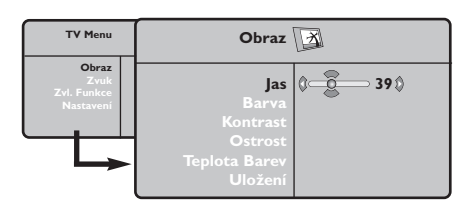

- **O** Použijte tlačítka  $\Lambda$  V pro výběr příslušného nastavení a tlačítka ≤≥ pro nastavení.
- $\bullet$  Po dokončení nastavení zvolte Uložení a potvrďte volbu stisknutím ≥. Tlačítkem [i+] opustíte menu.

### **Nastavení zvuku**

 $\bullet$  Stiskněte tlačítko **MENU**, zvolte Zvuk (V) a stiskněte ≥. Objeví se menu **Zvuk**:

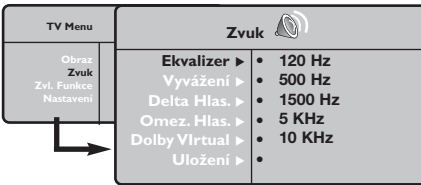

- **O** Použijte tlačítka  $\Lambda$  V pro výběr příslušného nastavení a tlačítka ≤≥ pro nastavení.
- $\Theta$  Po dokončení nastavení zvolte Uložení a potvrďte volbu stisknutím ≥.
- Tlačítkem [i+] opustíte menu.

#### **Popis nastavení:**

- **Jas:** ovlivňuje jas obrazu.
- **Barva:** ovlivňuje intenzitu barev.
- **Kontrast:** ovlivňuje rozdíl mezi světlými a tmavými odstíny.
- **Ostrost:** ovlivňuje ostrost obrazu.
- **Teplota barev:** ovlivňuje vzhled barev: **Studené** (modřejší), **Normální** (vyvážené) nebo **Teplé** (červenější).
- **Uložení:** pro uložení nastavení obrazu (a nastavení **Kontrast Plus** a **NR** z menu **Zvl. Funkce**) do paměti.

#### **Popis nastavení:**

- **Ekvalizer**:seřízení barvy zvuku (od hloubek: 120 Hz po výsky: 10 kHz).
- **Vyvážení:** pro rozdělení zvuku mezi levý a pravý reproduktor.
- **Delta Hlas.:** umožňuje kompenzovat rozdíly hlasitosti mezi jednotlivými programy nebo konektory EXT.Toto nastavení funguje pro programy 0 až 40 a konektory EXT.
- **AVL (Omez. Hlas.):** automatická kontrola hlasitosti, která umožňuje omezení zvyšování hlasitosti zejména při změně programů nebo při reklamách.
- **Dolby Virtual:** Pro aktivování / zrušení efektu rozšíření zvuku. *K těmto nastavením máte přístup i pomocí tlačítka* Q*.*
- **Uložení:** pro uložení nastavení zvuku do paměti.

# **Nastavení zvláštních funkcí**

- **1** Stiskněte MENU, zvolte Zvl. Funkce  $(V)$  a stiskněte ≥. Můžete nastavit:
- é **Kontrast Plus**: automatické nastavení kontrastu obrazu, která nejtemnější místo obrazu trvale převádí do černé barvy.
- $\bullet$  NR: omezuje poruchy signálu (zrnění) v případě slabého příjmu.
- ' **Aut. vyp.***(pouze u některých modelů)*: pro volbu doby, po níž se televizor automaticky přepne do pohotovostního režimu.
- ( **PIP**: pro nastavení rozměrů a polohy obrazovky PIP.
- § Stisknutím tlačítka [i+] opustíte menu.

# **Formát 16:9**

Váš obraz může být vysílán ve formátu 16:9 (široká obrazovka) nebo 4:3 (tradiční obrazovka). Obraz v 4:3 může mít občas nahoře a dole černý pruh (širokoúhlý formát). Tato funkce vám umožní zbavit se černých pruhů a vybrat optimální zobrazení obrazu.

Stisknutím tlačítka HH (nebo <>) volíte následující typy formátů:

Obraz je reprodukován ve formátu 4:3, po stranách obrazu se objeví černý pruh.

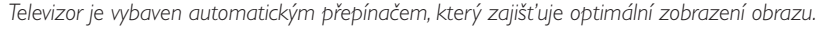

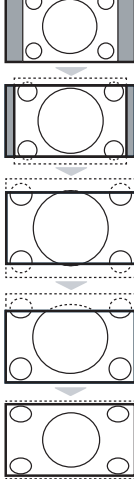

#### **Film - 14:9**

**4:3**

Obraz je zvětšen na formát 14:9, po stranách obrazu zůstane nevelký černý pruh.

#### **Film - 16:9**

Obraz je zvětšen na formát 16:9.Tento formát je vhodný ke sledování obrazu s černým pruhem nahoře a dole (širokoúhlý formát).

#### **Obraz S Titulky**

Toto nastavení vám umožní sledovat obraz formátu 4:3 na celé ploše obrazovky a zároveň nechat titulky viditelné.

#### **Super Široký**

Toto nastavení vám umožní sledovat obraz formátu 4:3 na celé ploše obrazovky, protože obraz rozšíří do stran.

#### **Široký Obraz**

Režim umožňuje vrátit správné rozměry obrazů převedených na 16:9. *Pozor: pokud takto sledujete obraz 4:3, bude horizontálně rozšířen.*

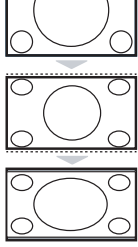

# **Teletext**

- 1

 $\overline{1}$ 

Teletext je informační systém přenášený některými kanály, do něhož se nahlíží jako do novin. Umožňuje rovněž přístup k titulkům pro sluchově postižené nebo osoby, které nerozumí jazyku vysílání (kabelové sítě, satelitní programy…).

 $\mathbf{I}$ 

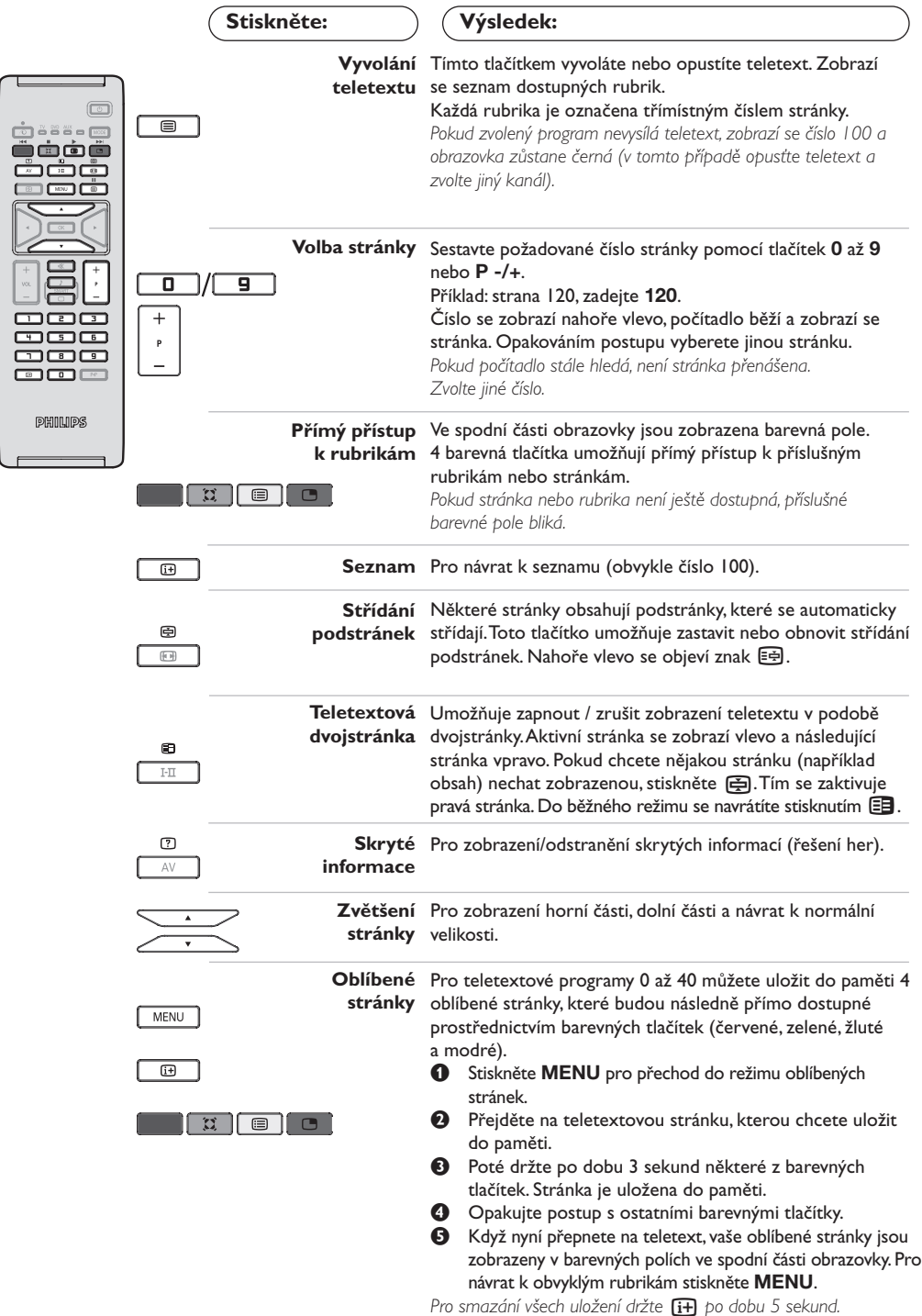

 $\mathbf{I}$ 

 $\mathbf{L}$ 

 $\mathbf{I}$ 

### **Použití v režimu monitor PC**

#### **POZNÁMKA**

- *Pokud používáte televizor jako PC monitor v prostředí s elektromagnetickými interferencemi, molou se na*
- *obrazovce objecvit tenké diagonální interferenční linky tento jev nemá vliv na funkčnost výrobku.*
- *Pro lepši obraz doporučujeme použit kvalitni VGA kabel s dobrým filtrem šumu.*

#### **Režim PC**

Televizi můžete použít jako monitor počítače. Funkce PIP vám umožňuje současně zobrazit vložený obraz s televizním pořadem.

*Funkce PIP pracuje pouze když vaše PC má digitální výstup.*

*Nejprve proveďte připojení počítače a nastavte rozlišení (viz str. 13).*

#### **Volba režimu PC**

- & Stiskněte tlačítko **AV** na dálkovém ovladací pro, zobrazení **Zdroj**.
- e Použíjte kurzorová tlačítka A/V pro volbu **PC** a stiskněte kurzor ≥ pro přepnutí TV do režimu PC (**DVI In**).

Pro návrat do režimu TV stiskněte tlačítko **AV**, zvolte **TV** a potvrd'te ≥.

#### **Použití PIP**

V režimu PC můžete zobrazit okno umožňující zobrazit televizní kanály.

*Upozornění: Funkce obraz v obraze je dostupná pouze pokud je počítač připojen na vstup DVI (viz str. 13)*

 $\bullet$  Stiskněte tlačítko  $\bullet$ , chcete-li zobrazit obrazovku PIP. Obraz televize se reprodukuje v malém vloženém okénku.

**O** Stiskněte opakovaně tlačítko **e** pro změnu velikosti okna, přepnutí do režimu dva obrazy vedle sebe anebo režim s jedním obrazem

" Použijte tlačítka **P -/+**, pro změnu programu pro obraz v obraze (PIP).

#### **Použití nabídek PC**

Stiskněte tlačítko **MENU**, pro dosažení specifických nastavení v režimu monitor PC. Pro nastavení použijte kurzor (nastavení se automaticky ukládají v paměti) :

- **• Obraz:**
	- **Jas/Kontrast:** k nastavení jasu a kontrastu.
	- **Vodorovně/Svisle \* :** pro nastavení horizontální a vertikální polohy obrazu.
	- **Teplota Barev:** pro nastavení odstínu barev (chladný, normální nebo teplý).
- **Volba zvuku:** pro volbu zvuku reprodukovaného v televizoru (PC nebo TV / Rádio). Například můžete poslouchat rádio, zatímco používáte počítač.
- **• Zvl. Funkce:**
	- **Fáze/Hodiny \*:** umožňuje potlačit parazitní horizontální (FÁZE) a vertikální linky (CLOCK).
	- **Formát:** pro volbu mezi velkým zobrazenim nebo původním formátem obrazu PC.
	- **PIP:** : pro nastavení rozměrů a polohy obrazovky PIP.
	- **Aut. nastavit\*:** umístění se nastavuje automaticky.
- **Tov. nastavení:** pro návrat k hodnotám nastaveným výrobcem (standardní nastavení). *\* Tyto nastavení nejsou k dispozici pokud je počítač připojen ke vstupu DVI.*

# **Použití režimu HD (High Definition)**

#### **Režim HD**

Režim HD (High Definition) vám umožňuje sledovat čistý a ostrý obraz prostřednictvím DVI vstupu pokud používáte HD

příjímač/zařízení, které umí poskytovat obraz s vysokým rozlišením.

*Nejprve však takový přistroj musíte připojit (viz str. 13).*

#### **Volba režimu HD**

- & Stiskněte tlačítko **AV** na dálkovém ovladací pro, zobrazení **Zdroj**.
- **O** Použíjte kurzorová tlačítka  $\Lambda/\nu$  pro volbu **HD** a pak stiskněte kurzor ≥ pro přepnutí TV do režimu HD.

Pro návrat do režimu TV stiskněte tlačítko **AV**, zvolte **TV** a potvrd'te ≥.

#### **Použití HD menu**

- Stiskněte tlačítko **MENU** pro přístup k detailnímu nastavení režimu HD. Použíjte kurzor pro nastavení (nastavení se uloží automaticky) :
- **• Obraz:**
	- **Jas:** ovlivňuje jas obrazu.
	- **Barva:** ovlivňuje intenzitu barev.
	- **Kontrast:** ovlivňuje rozdíl mezi světlými a tmavými odstíny.
	- **Ostrost:** ovlivňuje ostrost obrazu.
	- **Teplota barev:** ovlivňuje vzhled barev: **Studené** (modřejší), **Normální** (vyvážené) nebo **Teplé** (červenější).
	- **Uložení:** pro uložení nastavení obrazu (a nastavení **Kontrast Plus a NR** z menu **Zvl. Funkce**) do paměti.
- **• Zvuku:**
	- **Ekvalizer:** seřízení barvy zvuku (od hloubek: 120 Hz po výsky: 10 kHz).
	- **Vyvážení:** pro rozdělení zvuku mezi levý a pravý reproduktor.
	- **Delta Hlas.:** umožňuje kompenzovat rozdíly hlasitosti mezi jednotlivými programy nebo konektory EXT.Toto nastavení funguje pro programy 0 až 40 a konektory EXT.
	- **AVL (Omez. Hlas.):** automatická kontrola hlasitosti, která umožňuje omezení zvyšování hlasitosti zejména při změně programů nebo při reklamách.
	- **Dolby Virtual:** Pro aktivování / zrušení efektu rozšíření zvuku. *K těmto nastavením máte přístup i pomocí tlačítka* Q*.*
	- **Uložení:** pro uložení nastavení zvuku do paměti.
- **• Zvl. Funkce:**
	- **Aut. vyp.***(pouze u některých modelů)*: pro volbu doby, po níž se televizor automaticky přepne do pohotovostního režimu.
	- **PIP:** pro nastavení rozměrů a polohy obrazovky PIP.
	- **Vodorovně:** pro nastavení horizontální polohy obrazu.

# **Připojení jiných přístrojů**

Na zadní straně televizoru se nacházejí dva konektory EXT1 a EXT2.

Pro usnadnění propojení odstraňte kryt stolku a zadní část televizoru.

Stiskněte tlačítko **AV** na dálkovém ovladači pro zobrazení **Zdroj** a zvolte TV nebo externí zaŕizení

#### pŕipojené k **EXT1, EXT2/S-VHS2, AV/S-VHS3, PC** nebo **HD**.

*Konektor EXT1 má vstupy/výstupy audio a video a vstupy RGB.*

*Konektor EXT2 má vstupy/výstupy audio a video a vstupy S- VHS.*

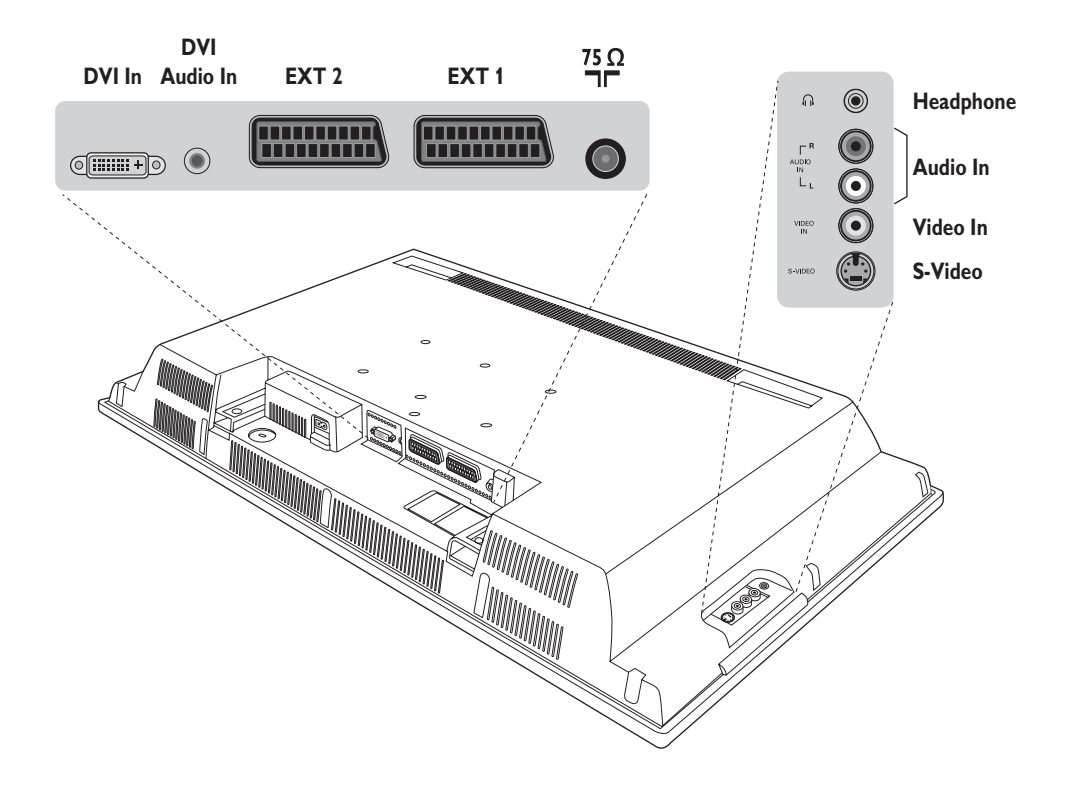

### **Videorekordér**

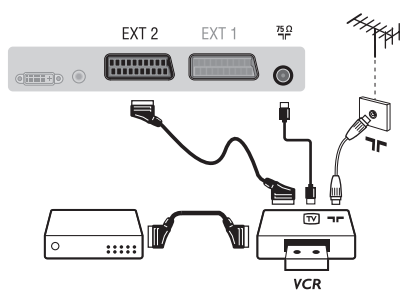

#### Proveďte zapojení znázorněné na obrázku. Použijte kvalitní kabel SCART.

*Pokud na videorekordéru nemáte eurokonektor je jediné možné spojení možné pouze pomocí kabelu antény.*

*V tom případě musíte na televizoru naladit testovací signál videorekordéru a přiřadit mu programové číslo 0 (viz ruční ladění str. 6). Chcete-li sledovat videorekordér, stiskněte* **0***.*

#### **Videorekordér s dekodérem**

Dekodér připojte na druhý eurokonektor videorekordéru. Nyní můžete nahrávat kódované přenosy.

### **Další přístroje**

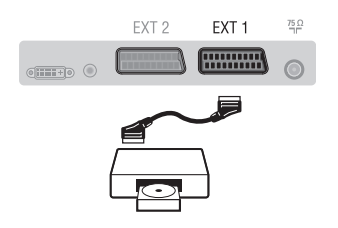

### **Pobočná připojení**

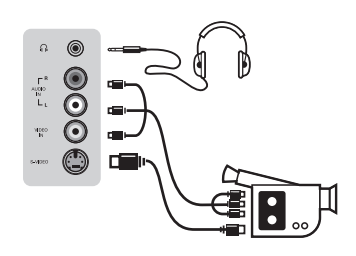

### **HD příjímač/zařízení**

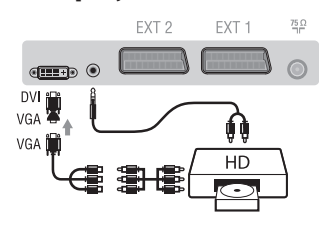

### **Počítač**

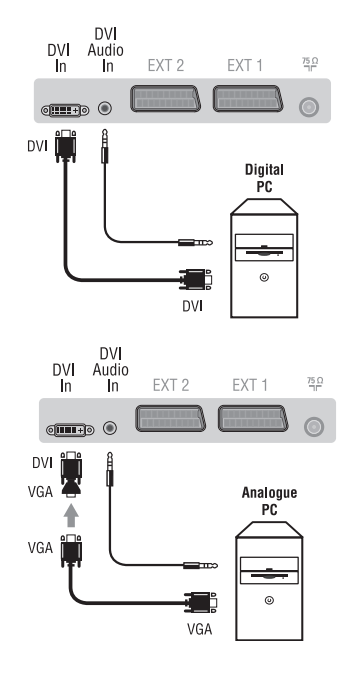

#### **Satelitní přijímač, dekodér, CDV, hry atd.**

Proveďte zapojení znázorněné na obrázku. Chcete-li získat lepší kvalitu obrazu, připojte přístroje se signály RGB (DVD, digitální dekodéry, hry atd.) na konektor EXT1 a přístroje se signály S-VHS (videorekordéry S-VHS a Hi-8, některé přehrávače Video CD) na EXT2 a veškeré ostatní zařízení buď na EXT1 nebo EXT2.

### **Volba připojeného přístroje**

Pomocí tlačítka **AV** volíte **EXT1**, **EXT2**/**S-VHS2** (S-VHS signály z konektoru EXT2).

#### Proveďte připojení zobrazená na protější stránce. Tlačítkem **AV** zvolte **AV/S-VHS3**.

*U monofonních přístrojů napojte zvukový signál na vstup AUDIO L (nebo AUDIO R). Zvuk bude automaticky reprodukován na pravém i levém reproduktoru televizoru.*

#### **Sluchátka**

Pokud jsou sluchátka zapojena, je zvuk televizoru vypnut.Tlačítka **VOLUME -/+** umožňují nastavení hlasitosti.

*Impedance sluchátek musí být mezi 32 a 600 ohmy.*

Proveďte připojení zobrazená na protější stránce. Tlačítkem **AV** zvolte **HD**. *Podrobnější informace o použití v režimu HD viz strana 11.*

#### **PC s DVI**

Připojte výstup pro monitor (DVI) vašeho počítače k **DVI-In** na TV. Propojte zvukový výstup Audio vašeho počítače ke vstupu **DVI Audio In** na TV.

#### **PC s VGA**

Připojte výstup pro monitor (VGA) vašeho počítače pomoci adaptéru VGA/DVI k **DVI-In** na TV. Propojte zvukový výstup Audio vašeho počítače ke vstupu **DVI Audio In** na TV. *Podrobnější informace o použití v režimu PC viz strana 10.*

Optimální rozlišení obrazovky získáte nastavení počítače na hodnoty 1024 x 768, 60 Hz.

Zde je seznam různých rozlišení zobrazení, která váš televizor umožňuje

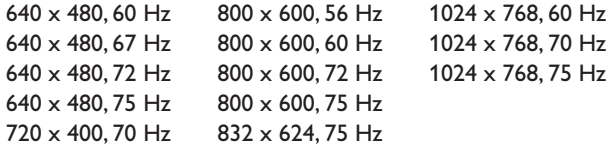

# **Než zavoláte technika**

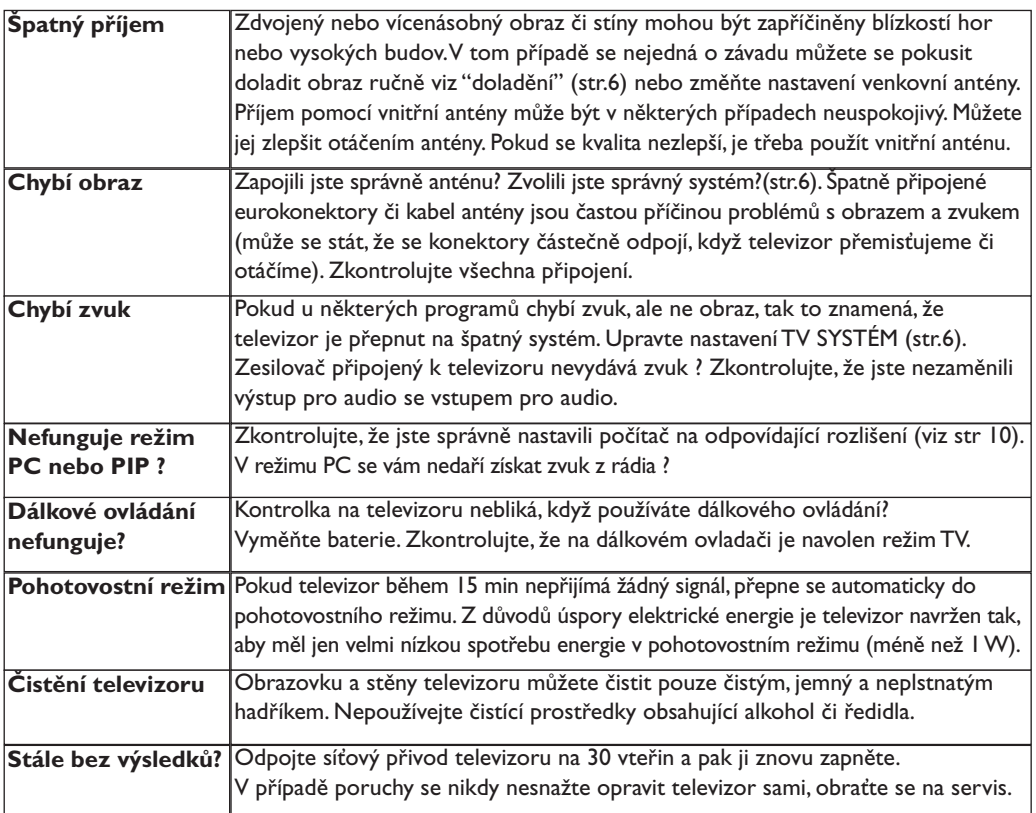

# **Slovníček termínů**

- **DVI** (Digital Visual Interface): Digitální rozhraní vytvořené skupinou Digital Display Working Groupe (DDWG) pro převod analogových signálů do digitální podoby vhodné pro digitální i analogové monitory.
- **VGA** (Video Graphics Array): Běžný standard zobrazovacího zařízení pro PC.
- **Signály RGB :** Jedná se o 3 videosignály Červený, Zelený, Modrý, které vytváří obraz. Použití těchto signálů umožňuje docílit lepší kvality obrazu.
- Signály S-VHS: *dedná se o 2 oddělené* videosignály Y/C používané při záznamu S-VHS a Hi-8. Signály jasu Y a barvy C jsou na pásku zaznamenány odděleně. Získá se tak lepší kvalita obrazu ež s obvyklým video standardem (VHS a 8 mm), kde jsou signály Y/C smíchány a tvoří pouze jeden videosignál.
- **Zvuk NICAM:** Postup umožňující přenos zvuku v digitální podobě.
- **Systém:** Televizní signál není vysílán ve všech zemích stejně. Existují různé normy: BG, DK, I a LL'.Volit mezi těmito různými normami umožňuje nastavení TV **Systém** (str.6). Což je něco jiného než systém kódování barev PAL, SECAM a NTSC. Pal je používán ve většině zemí Evropy, Secam ve Francii, v Rusku a ve většině zemí Afriky. Pouze ze vstupů EXT1 a EXT2 lze reprodukovat nahrávky se systémem kódování barev NTSC.
- **16:9:** Označuje poměr mezi šířkou a výškou obrazovky.Televizory se širokou obrazovkou mají poměr 16:9, tradiční obrazovky 4:3.

Table of TV frequencies.<br>Frequenztabelle der Fernsehsender. Liste des fréquences TV. Frequentietabel TV-Zenders.<br>Tabella delle frequenze TV. Lista de frecuencias TV.

- I

 $\sim$  1

Lista das frequências TV<br>Liste over TV senderne.<br>Tabell over TV-frekvenser. Tabell över TV-frekvenser. TV-taajuustaulukko. Κατάλογος συχνοτήτων πομπών.

т.

Список частот передатчиков.<br>A televizió-adóállomások frekvenciáinak a listája. Lista częstotliwości stacji nadawczych. Seznam frekvenčních pásem vysílačů. Zoznam frekvenčných pásiem vysielačov.

u T.  $\mathbf{I}$ 

 $\mathbf{L}$ 

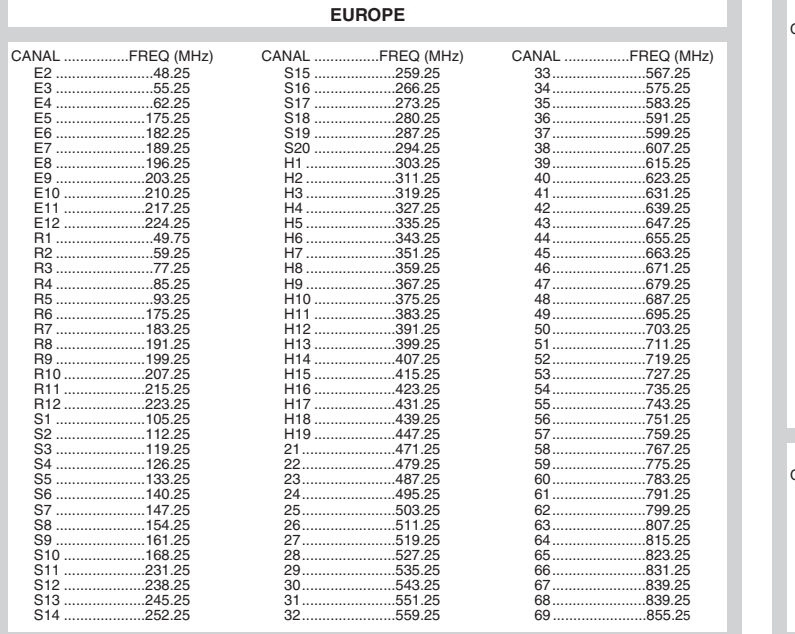

 $\overline{1}$ 

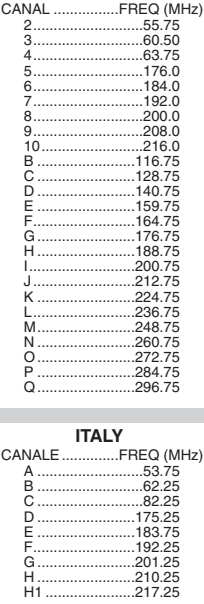

**FRANCE** 

3111 255 1912.1 SD2 ME5

f

 $\mathbf{H}^{\text{max}}$ 

 $\mathbf{I}$  $\overline{a}$ 

 $\mathbb{Z}$ 

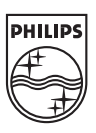

 $\sim$  1.

 $\overline{a}$ 

ł

 $\overline{a}$ 

 $\sim 10$ 

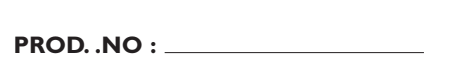

 $\mathbf{L}$ 

 $\mathbf{I}$ 

**MODEL :**